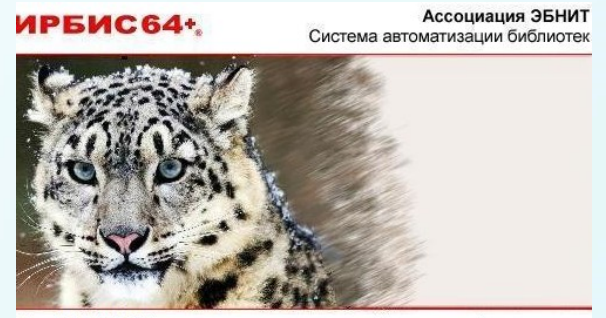

Convright @ 2005-2019 Ассоциация ЭБНИТ Bennys: MPRMC84+ 2019 1 Сибирский федеральный университет. г. Красноярск

### Новые возможности в последних версиях САБ ИРБИС 64

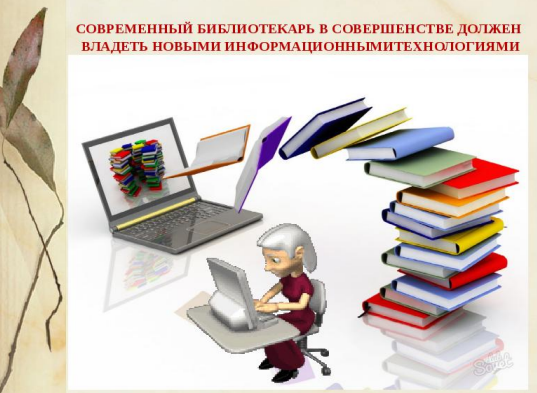

Татьяна Васильевна Сергиенко Начальник отдела АБИС Ресурсного центра БИК СФУ

## Новые решения в модулях САБ ИРБИС 64 **Новые решения в модулях САБ ИР**<br>1. АРМ «Каталогизатор»<br>2. АРМ «Книговылача» Новые решения в модулях САБ И<br>1. АРМ «Каталогизатор»<br>2. АРМ «Книговыдача»<br>3. АРМ «Комплектатор»

- 
- 
- 3. АРМ «Комплектатор»
- 1. АРМ «Каталогизатор»<br>2. АРМ «Книговыдача»<br>3. АРМ «Комплектатор»<br>4. АРМ «Книгообеспеченность»

# АРМ Книговыдача 22.12.2023 3

#### Новый режим для управления ЗАКАЗАННЫМИ УСЛУГАМИ

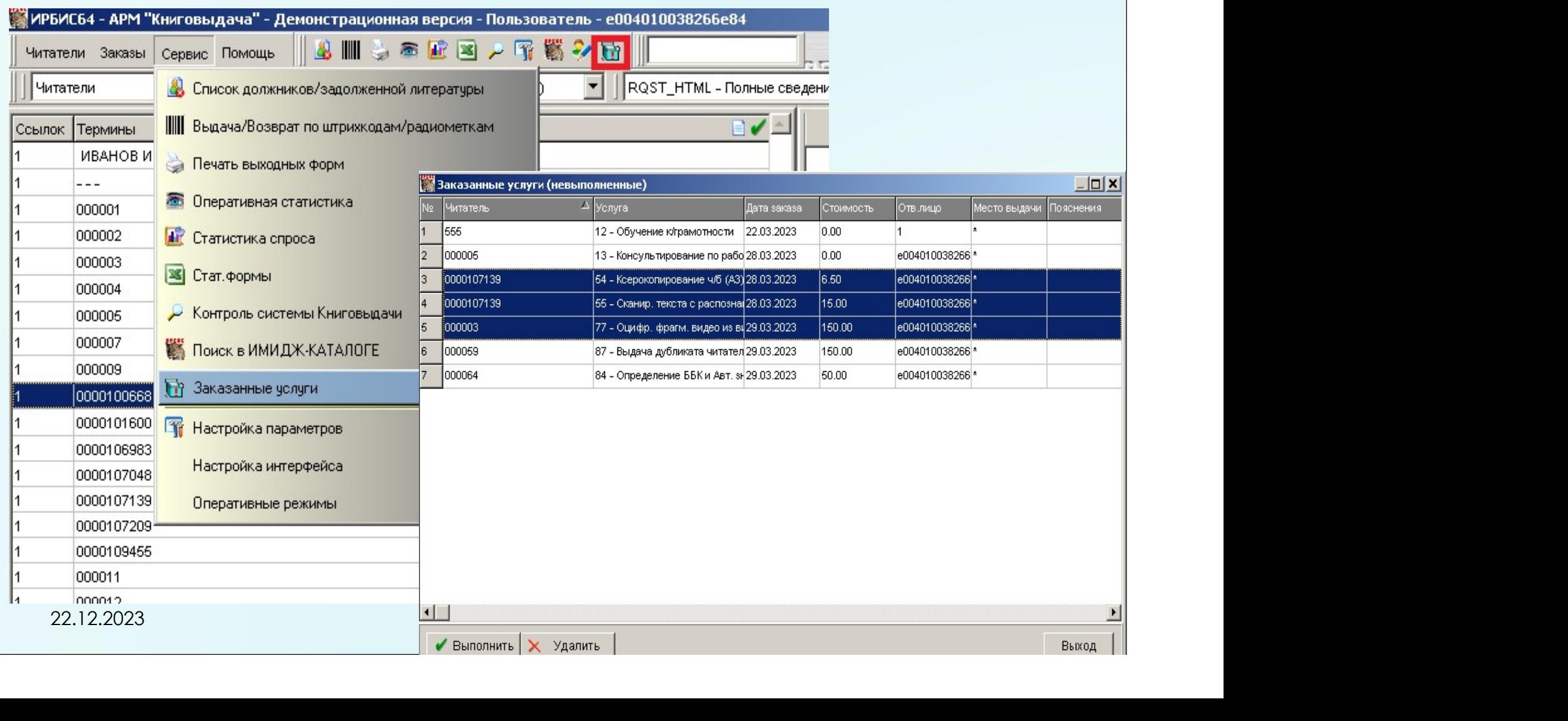

#### Подсистема учета услуг на конкретном читателе

 $8$ Her  $\overline{9}$  Her

551

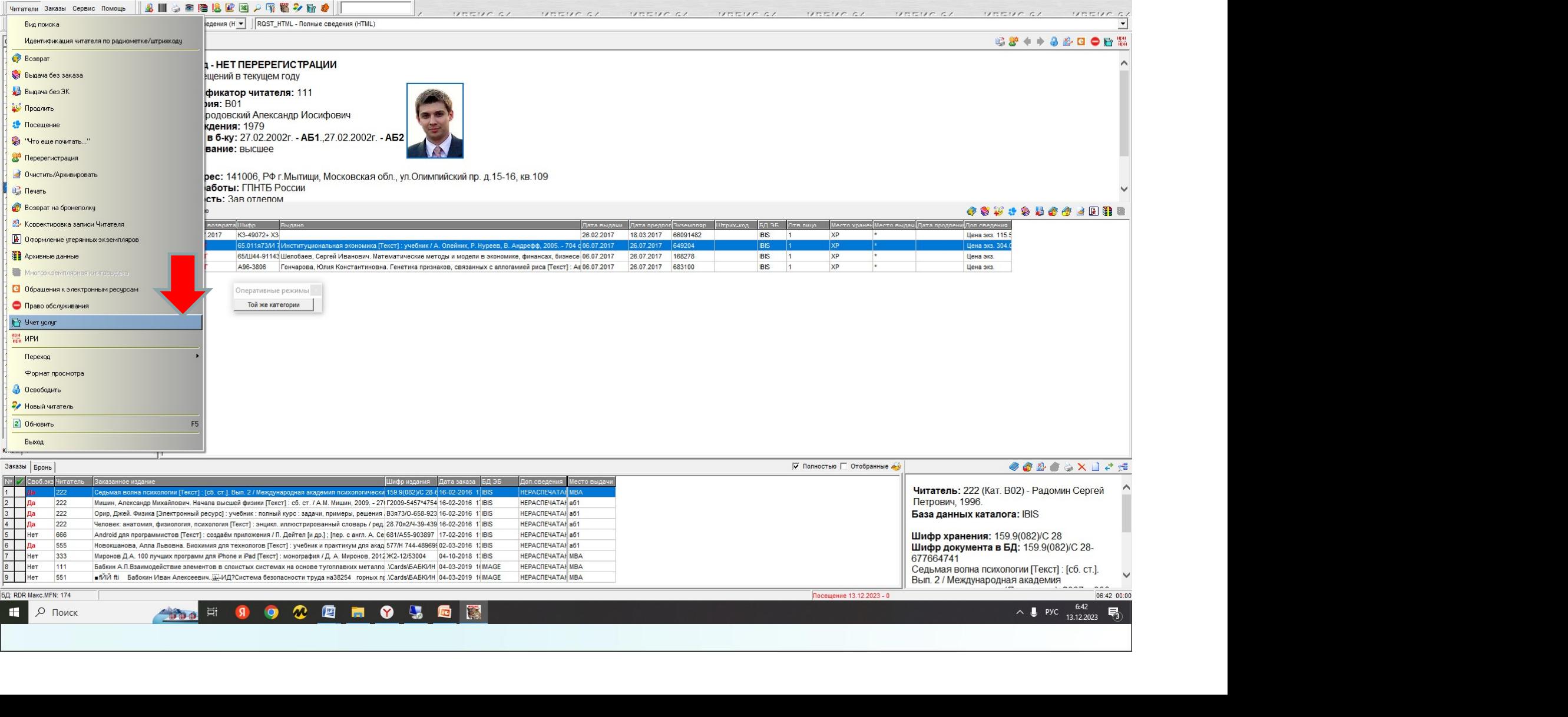

 $\blacksquare$ 

and a series

 $\mathbf{v}$ 

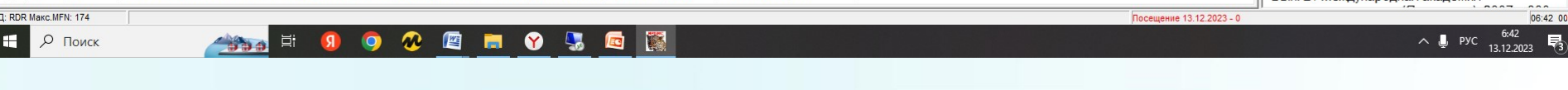

Это даст возможность из WEB интерфейса делать заказы на услуги, имеющиеся в библиотеки. (При появлении новых невыполненных Iри появлении новых невыполненных<br>аказов будет подаваться звуковой сигнал)<br>22.12.2023 заказов будет подаваться звуковой сигнал)

#### Сервис «Гостевые посещения»

предназначен для фиксирования групповых посещений (все гостевые посещения архивируются и учитываются в статистике)

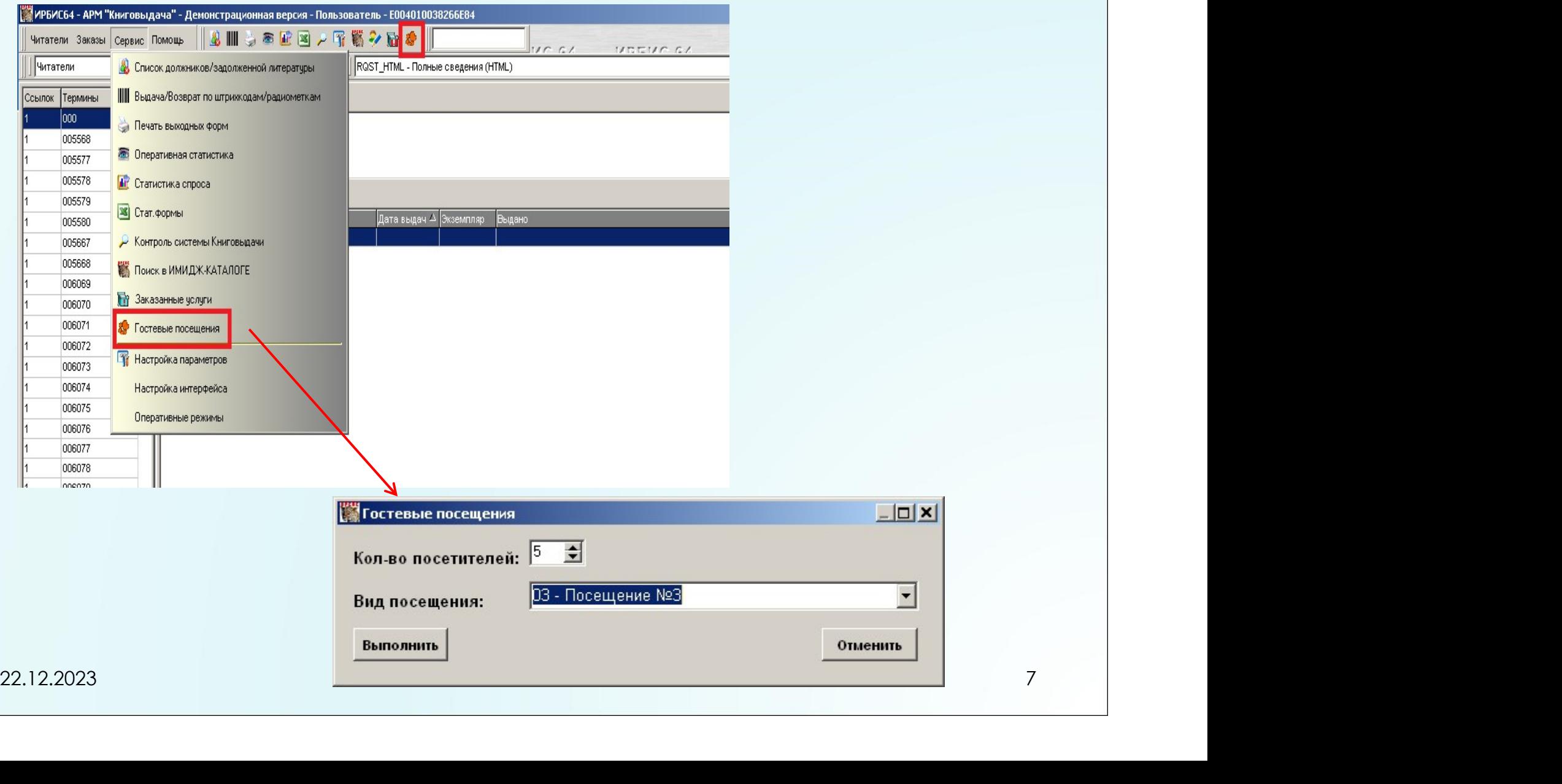

#### Сервис «Рейтинг изданий» для оперативного представления изданий, востребованных читателями за определенный год

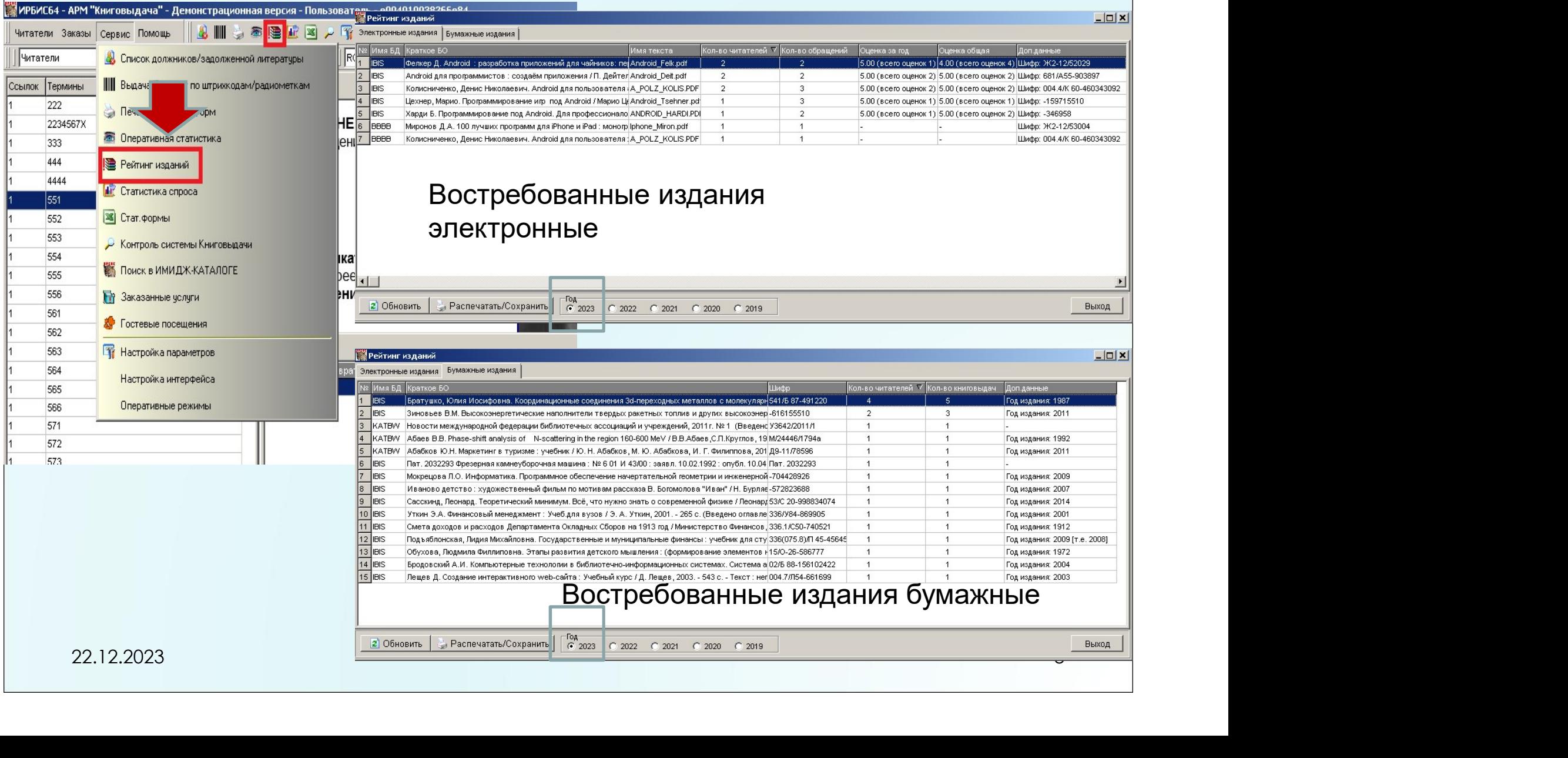

#### Сервис «Рейтинг читателей»

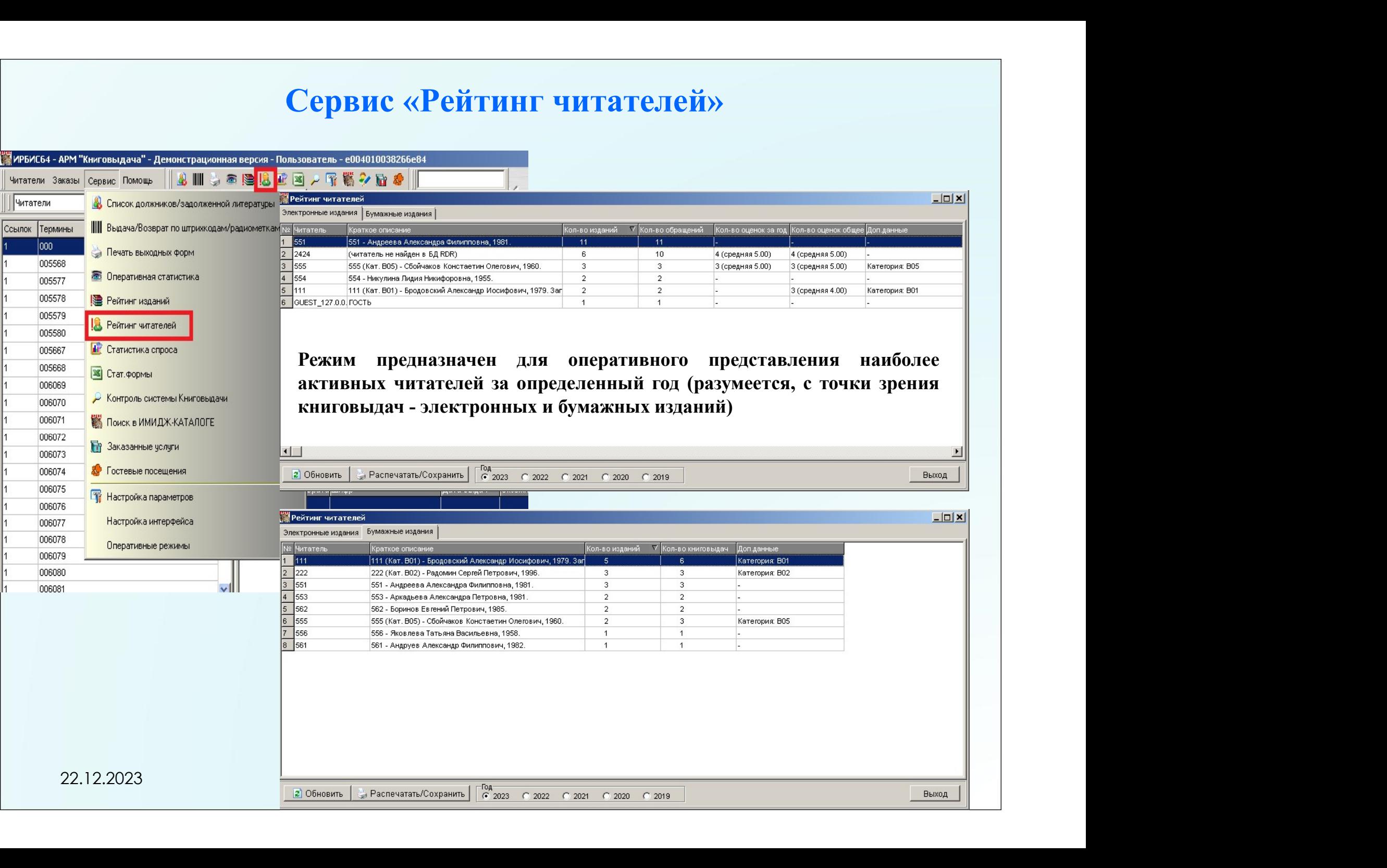

#### АРМ «КАТАЛОГИЗАТОР»

22.12.2023 10

#### Статусная строка основного интерфейса. Обеспечен показ ЭТАПА РАБОТЫ

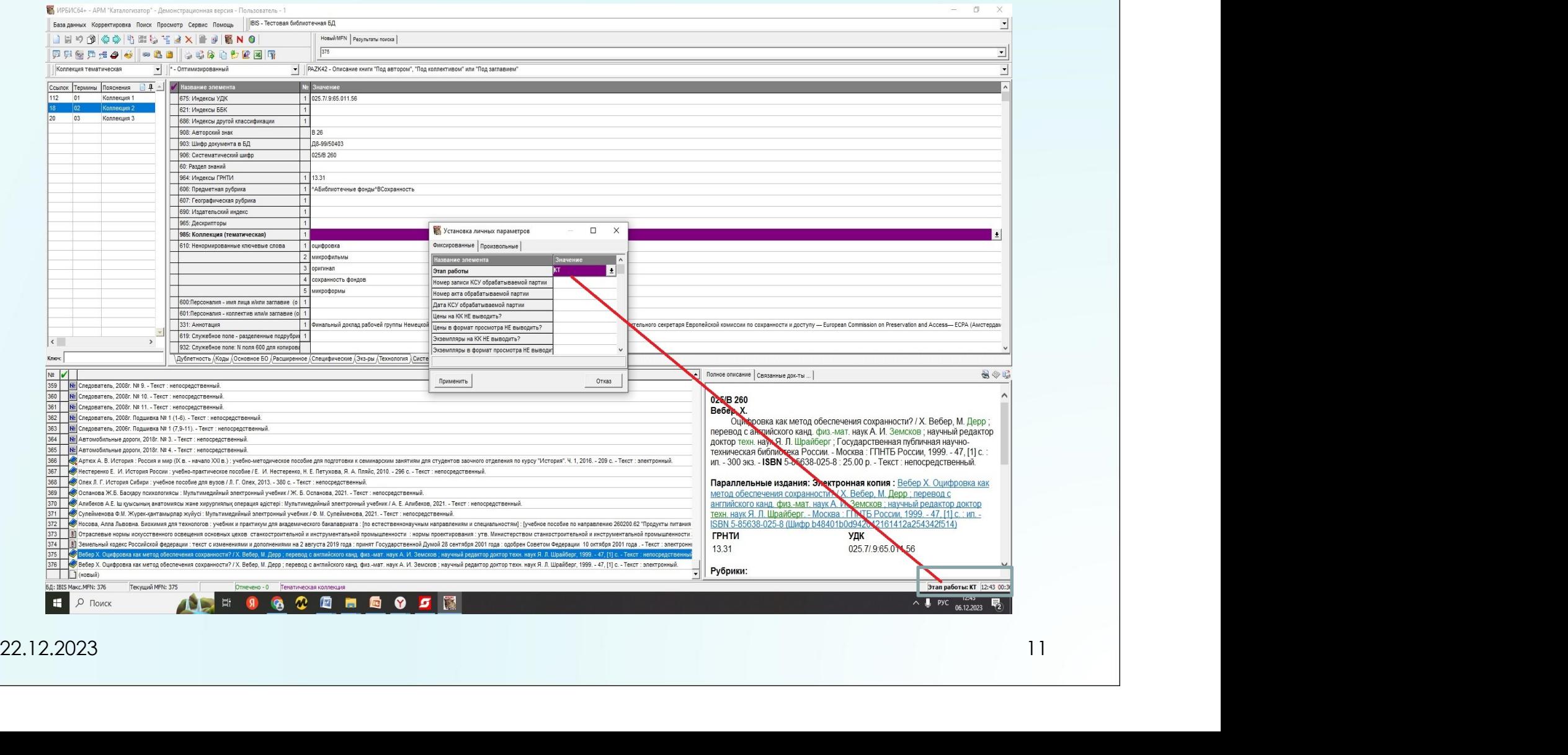

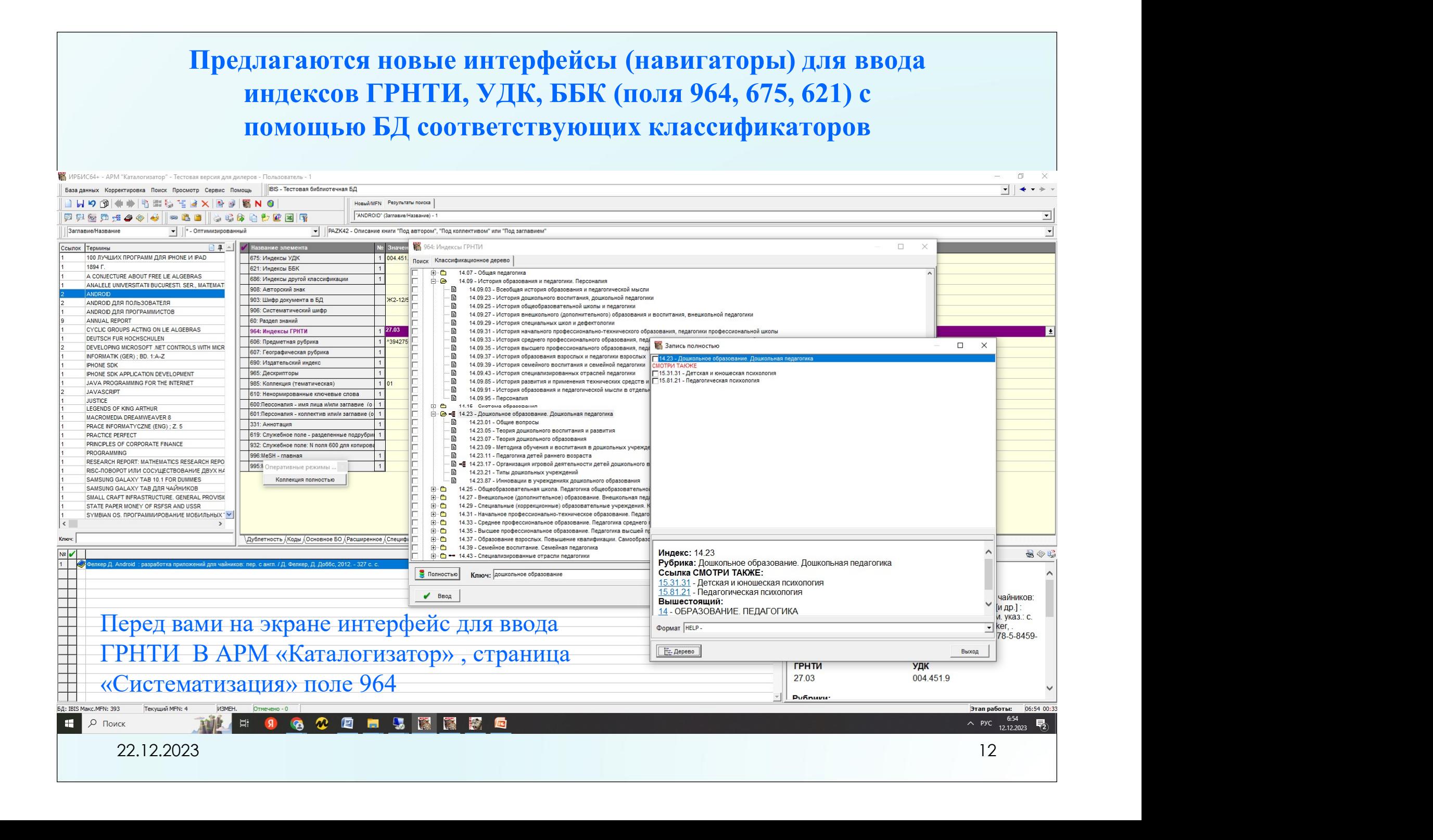

#### Создан новый сервисный режим в меню «КОРРЕКТИРОВКА» **В ИРБИСЕАН - ДРМ "Каталогизатор" - Тестовая версия для дилеров - Пользовател** $\mathbf{A}\breve{\mathbf{M}}$ **ти польз** $\mathbf{B}$  **РЛ ПО НАЗВАНИЮ**

База данных Корректировка Поиск Просмотр Сервис Помощь | ВIS - Тестовая библиотечная БД H91 HOBbiA Alt+Num + **KN @** Новый МЕN Результаты поиска -<br>TANDROID" (Заглавие/Название) -**同 明 @ | H COXDAHUTIS** Shift+Enter 1 # 2 R R R Заглавие/На 19 Отменить Shift+Esc вание элемента Ссылок Терми В Предыдущие копии записи  $100J$ 910: Сведения об ЭКЗЕМПЛЯРАХ 40^B168881^C20151020^DXP^U2019/1^S20180206^!БИН Переход 1894 ^AU^B168882^110^C20190819^DXP^E55.00^U2019/2  $|2|$ A CON Переход по отмеченным ^A0^B168883^C20190819^DКДИ^E65.00^U2019/2  $\overline{3}$ ANAL A0^B168885^C20190819^DФO-17^E65.00^U2019/2 Отметить все чдаленные Alt+Num ANDR ^A0^B168884^C20190819^DЖE^F30.00^U2018/10 ANDR Снять все отметк 62: Экземпляры для докомплектования ANDR ANNU.  $\ln x$ Рабочий лист ввода Найти поле в РЛ по названию CYCLI DEUTS Найти поле/подполе в РЛ по метке Alt+Q Название поля: DEVEL <u>Иетка</u> Найти поле в РЛ по названию **INFOR IPHON** Найти текст в РЛ  $Alt + F$ 1700 700: 1-й автор - Заголовок описания **IPHON** Переход по измененным полям Alt+E **JAVA AVAL** Переход по отмеченным 710 710: 1-й коллектив - Заголовок описания **JUSTIC** LEGEN Новый из текущего MACR Examples and the computation of the computation of the computation of the computation of the computation of the computation of the computation of the computation of the computation of the computation of the computation of PRAC<sup>1</sup> PRINC RESEA SAMS SAMS STATE  $\langle$ .<br>Ключ:  $\begin{array}{c|c}\n\hline\n\text{Ne} & \text{Ne} \\
\hline\n\text{1} & \text{Ne}\n\end{array}$ ⋣

#### Новый режим сопрягается с прежним режимом НАЙТИ ПОЛЕ В РЛ ПО МЕТКЕ (горячая клавиша Alt-Q)

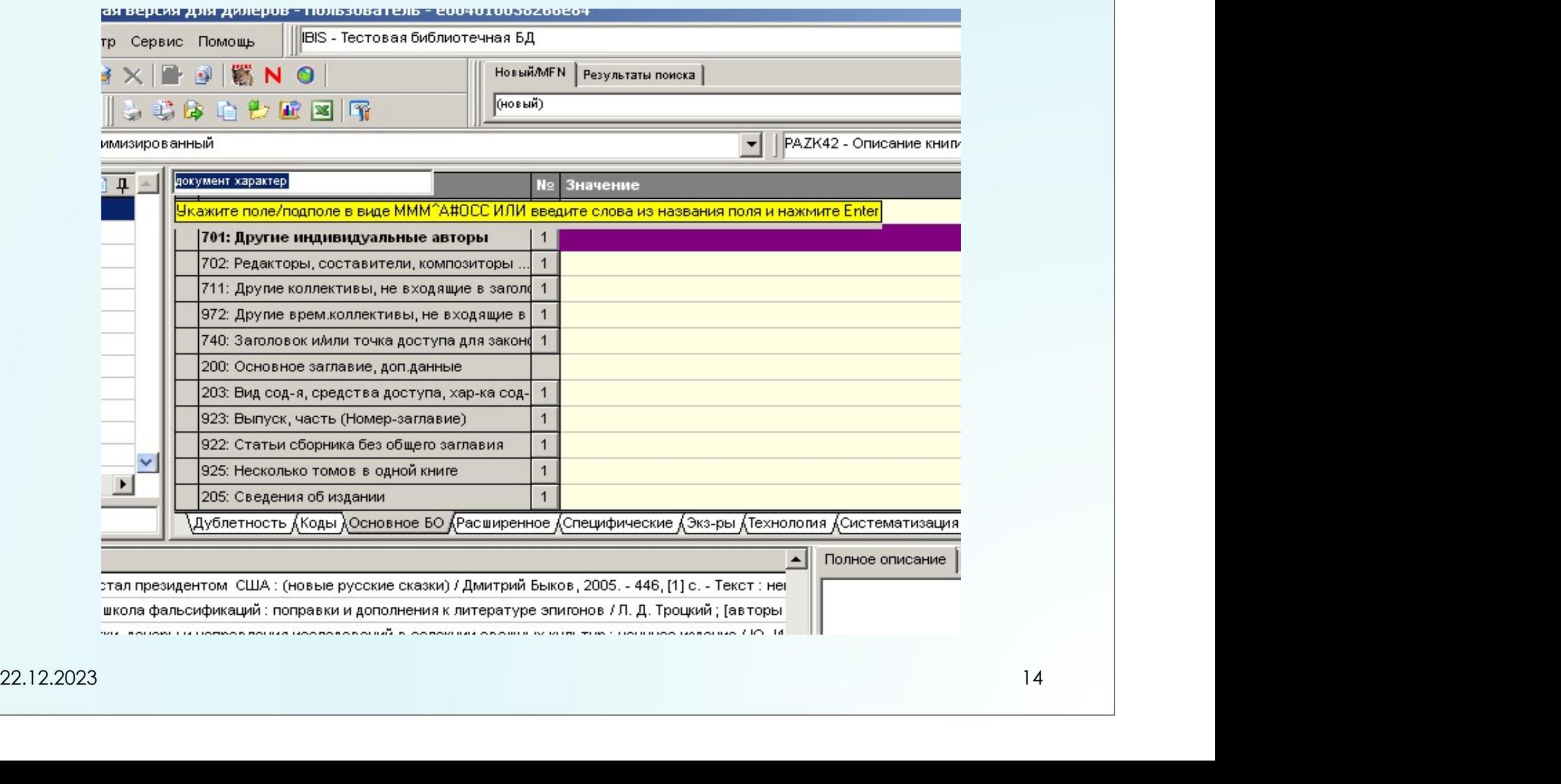

#### Меню «Корректировка». Сервис «НАЙТИ ТЕКСТ В РЛ»

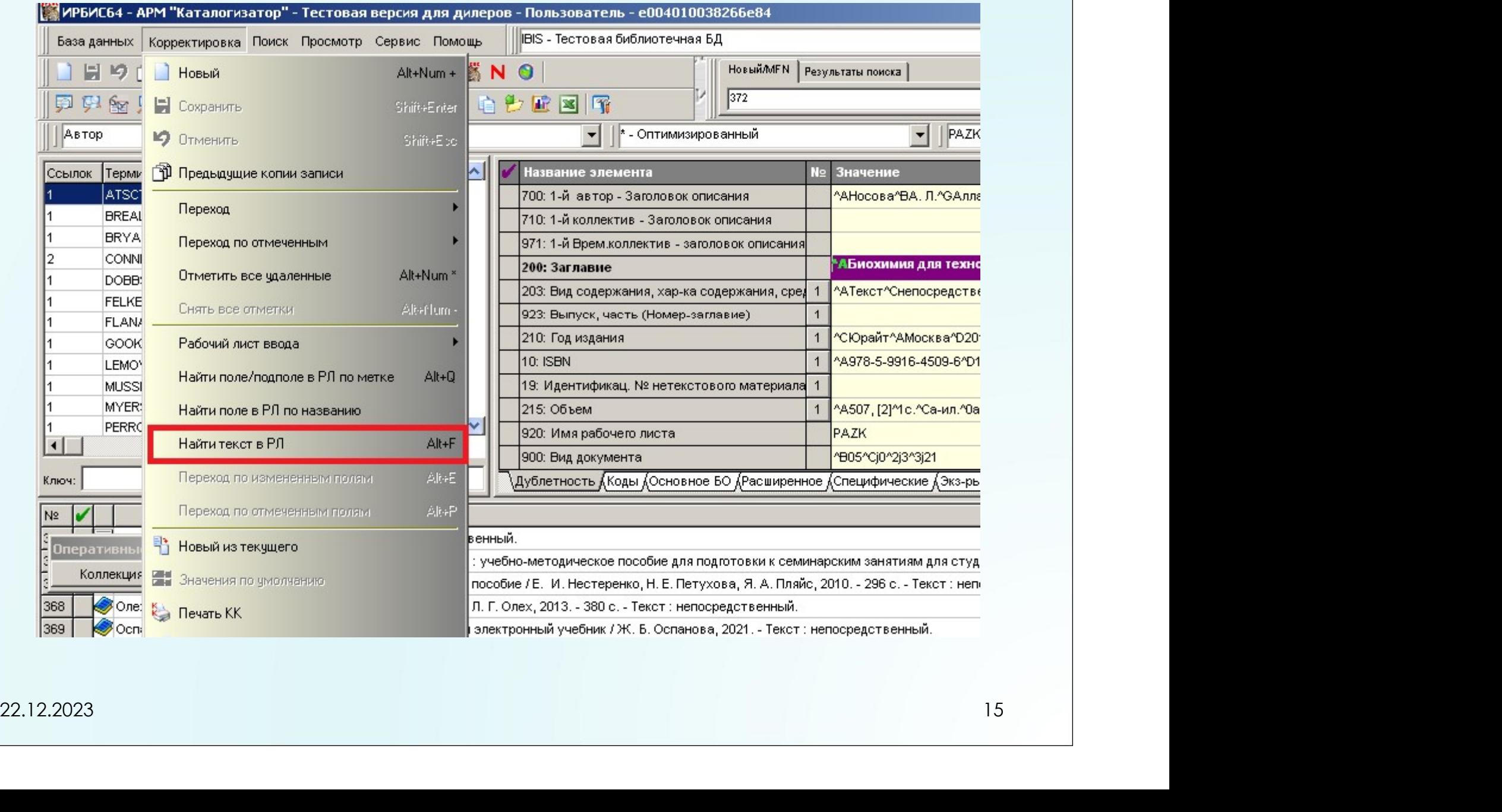

#### Меню «Корректировка». Сервис «НАЙТИ ТЕКСТ В РЛ » (горячая клавиша ALT-F) <u> 1918 - La La Vergia de la Papilla de la Cartegia de la Cartegia de la Cartegia de la Cartegia de la C</u> **IBIS** - Тестовая библиотечная БД р Сервис Помощь  $9$   $\%$  N  $\odot$ **Новый/MFN** Результаты поиска 372 \* - Оптимизированный **РАZK42 - Описание**  $\mathbf{r}$ ▾ 日平へ  $N\simeq$ Значение Введите искомый текст и нажмите Enter ^АНосова^ВА, Л.^GАлла Львовна.  $20.2 \t3.02 \t4.02 \t5.02 \t6.02 \t6.02 \t6.02 \t6.02 \t6.02 \t6.02 \t6.02 \t6.02 \t6.02 \t6.02 \t6.02 \t6.02 \t6.02 \t6.02 \t6.02 \t6.02 \t6.02 \t6.02 \t6.02 \t6.02 \t6.02 \t6.02 \t6.02 \t6.02 \t6.02 \t6.02 \t6.02 \t6.02 \t6.02 \t6.02 \t6.02 \t6.02 \t6.02$

#### Cистема навигации «ВПЕРЕД/НАЗАД» по СОСТОЯНИЯМ АРМа «Каталогизатор» (аналогично функционалу вперед/назад в браузерах)

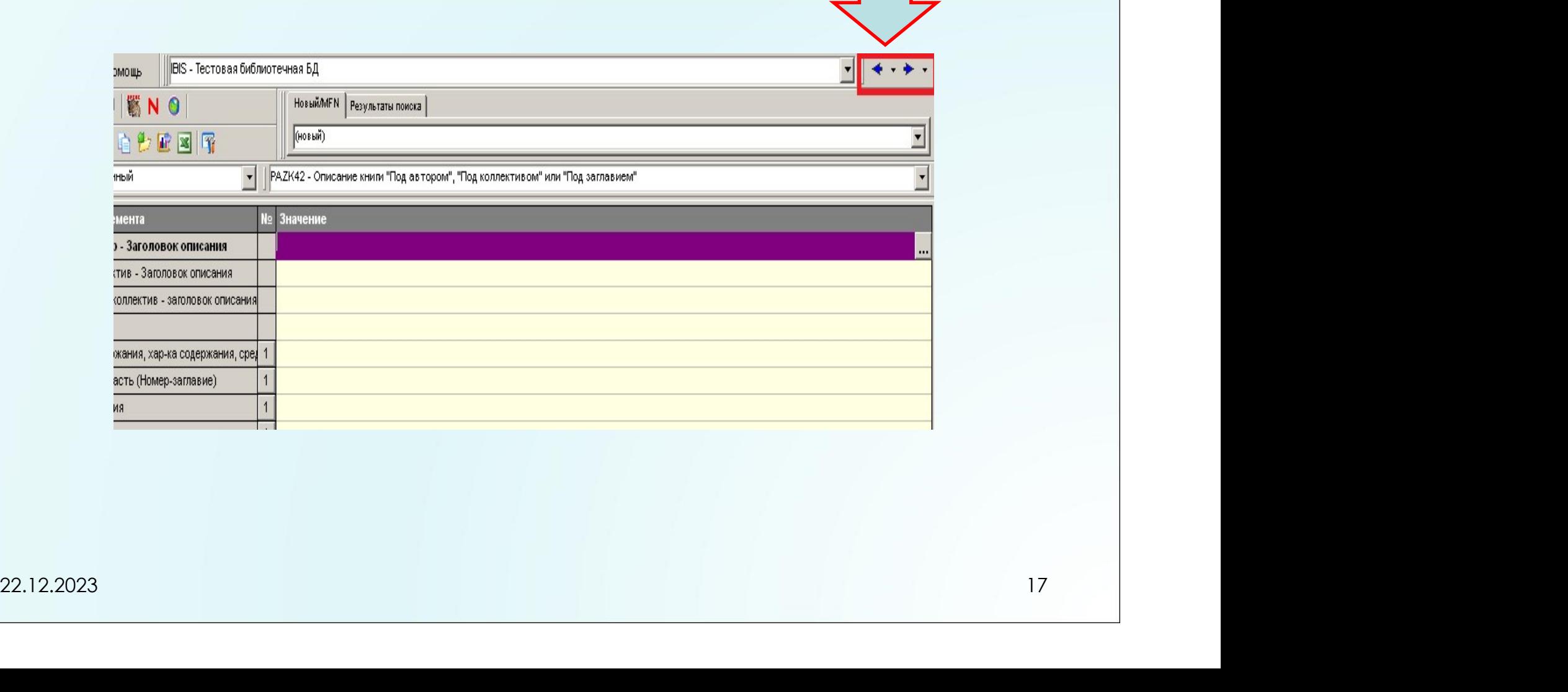

#### Расширены возможности ввода данных через справочники

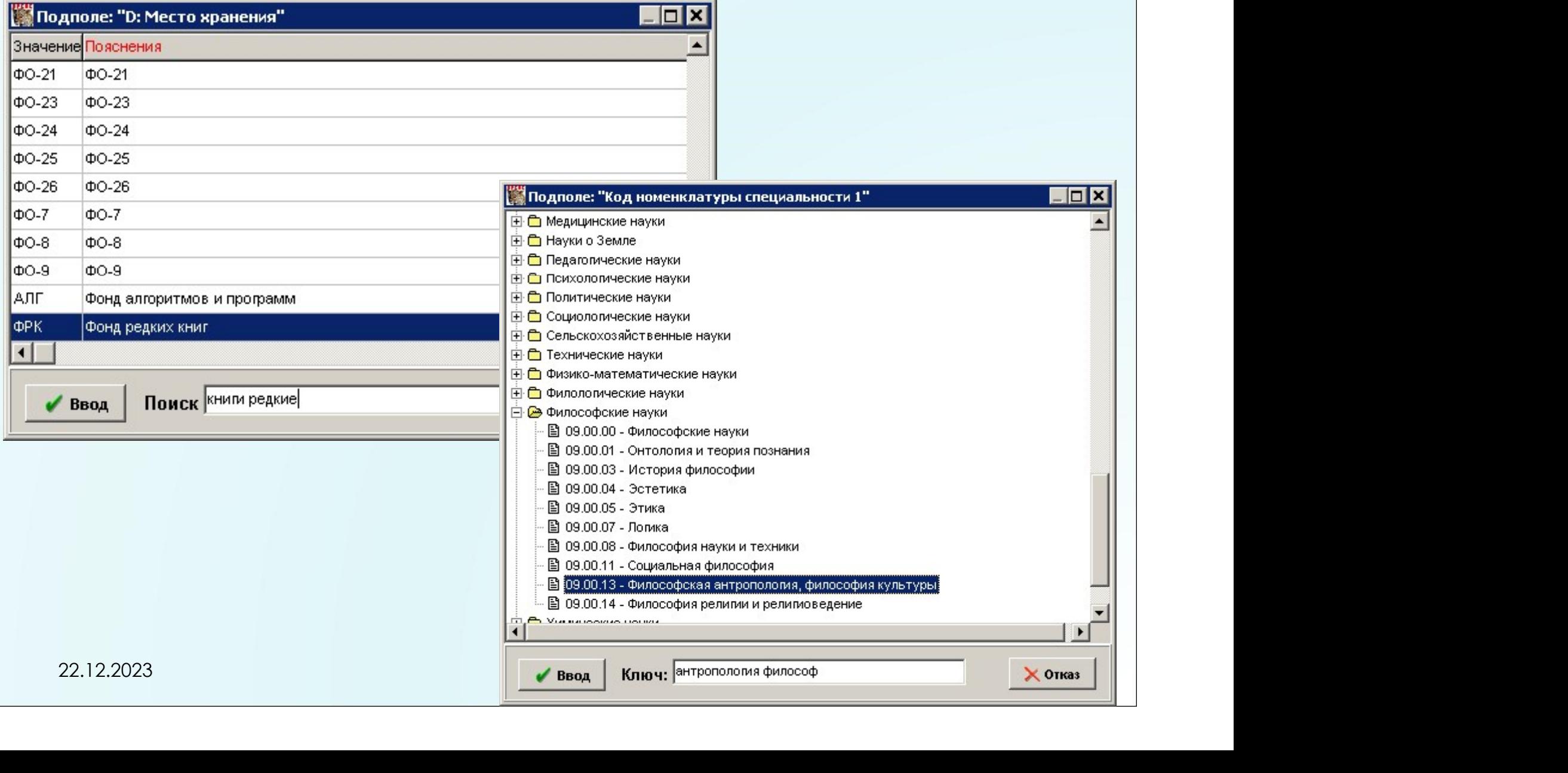

#### В строку «КЛЮЧ» можно вводить несколько терминов в любом порядке. Это касается справочников, в том числе и иерархических

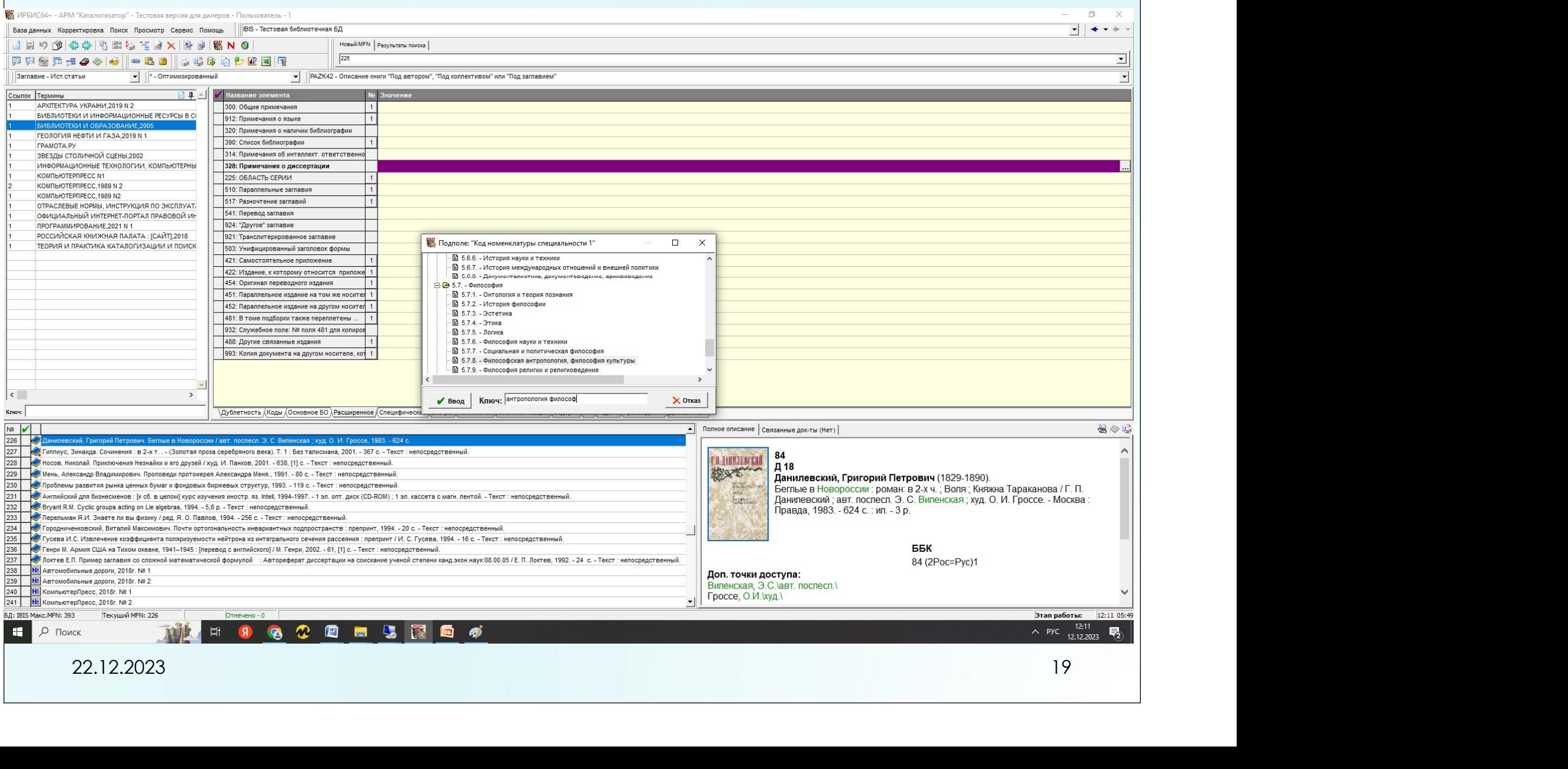

### АРМ «Комплектатор»

#### Вид словаря «Технология». Режим «Поступление»

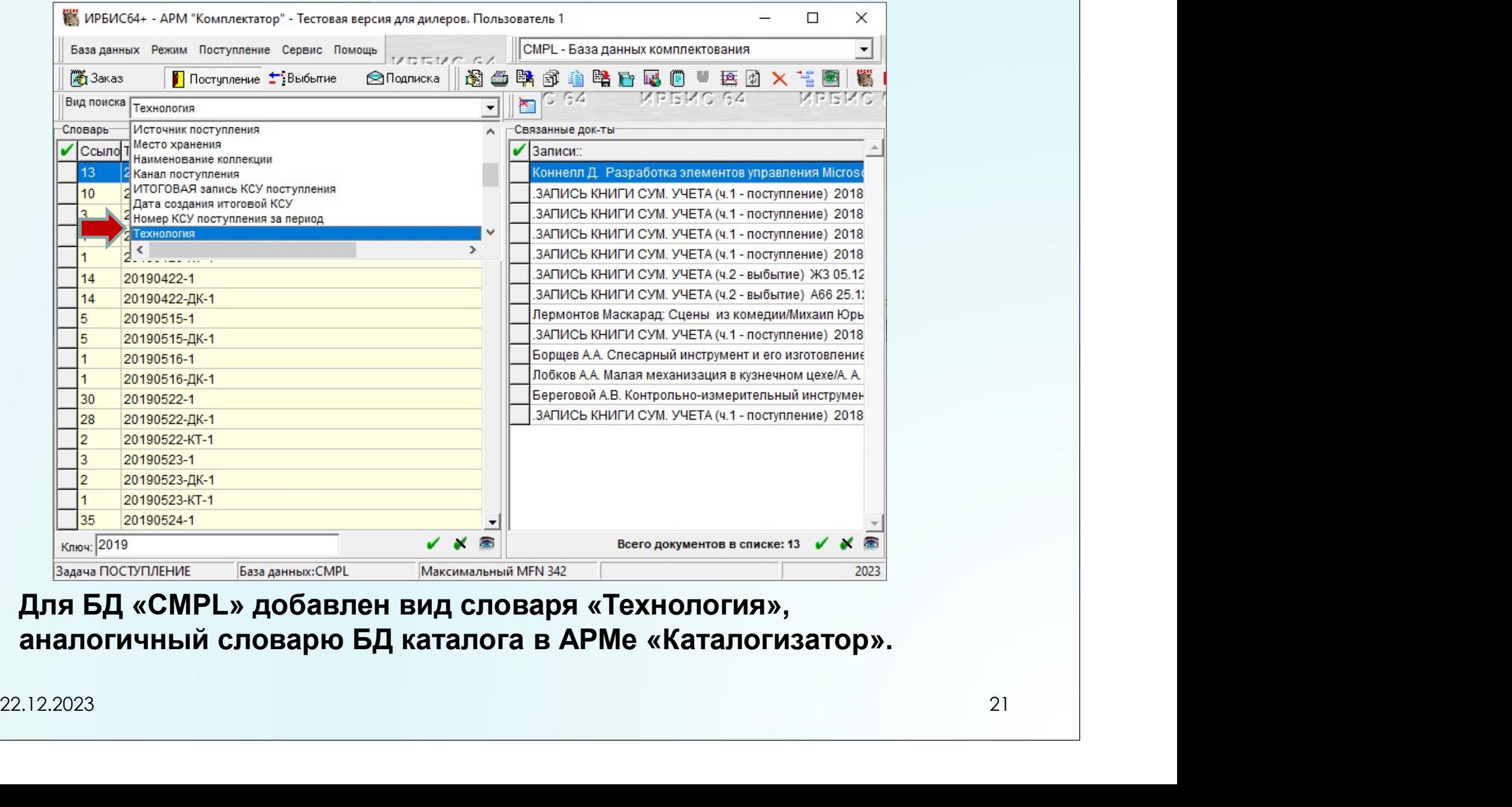

аналогичный словарю БД каталога в АРМе «Каталогизатор».

#### Режим «ЗАКАЗ». БД «Книги издательства» Добавлен вид поиска «Заглавия-«похожие записи»

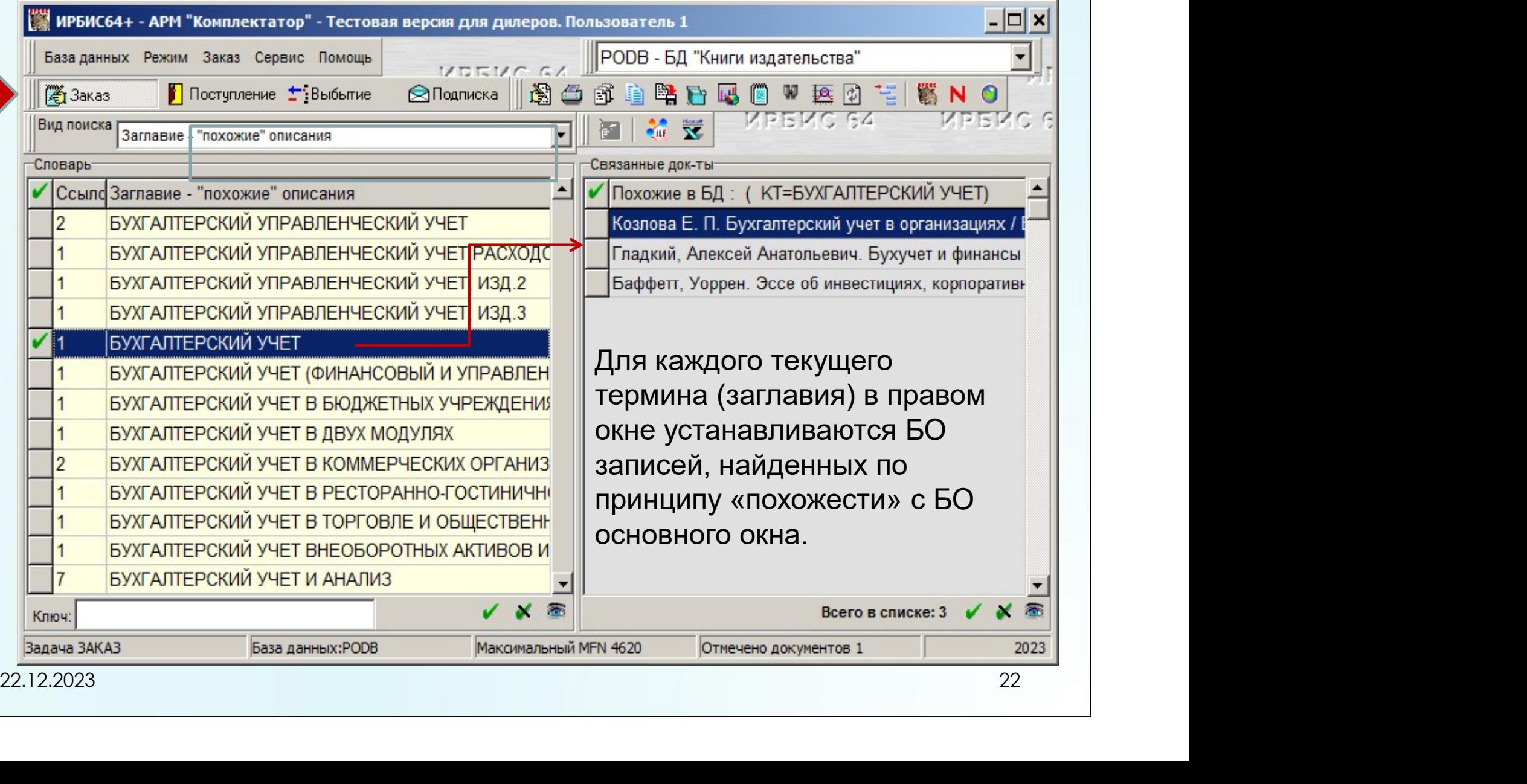

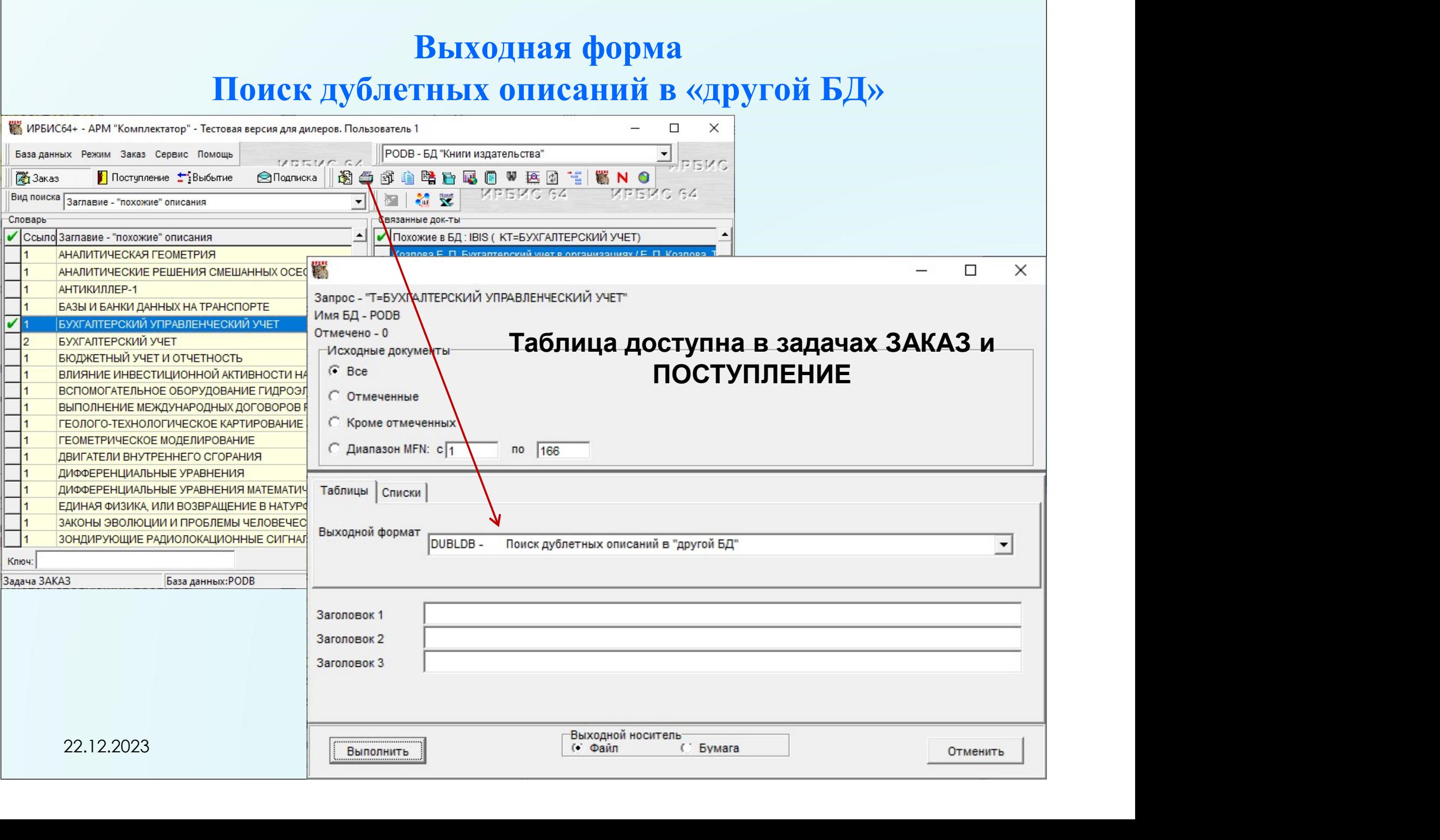

#### Отбор схожих записей выполняется по параметрам опросного листа

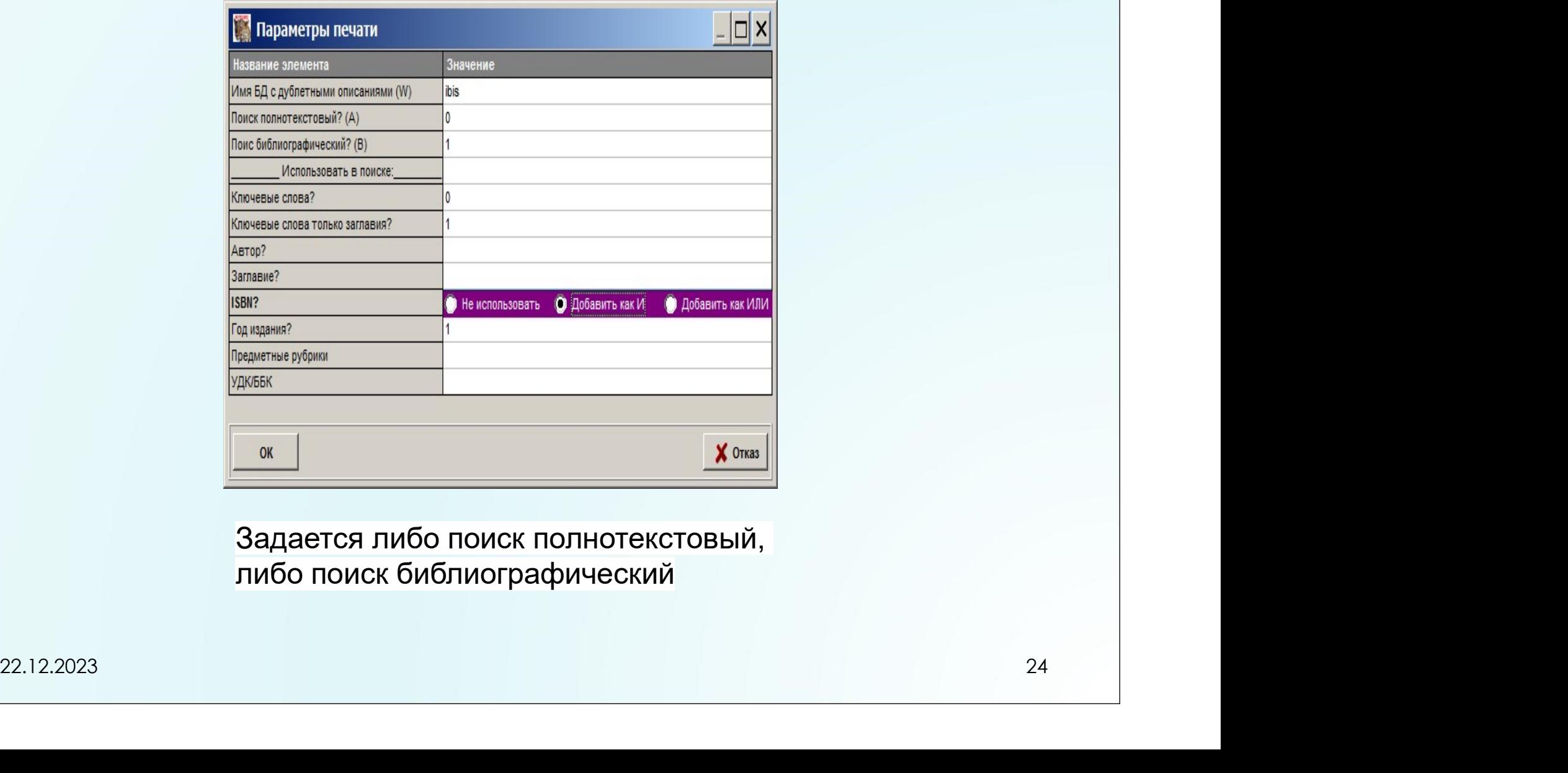

Задается либо поиск полнотекстовый, либо поиск библиографический

#### Формирование связи «Заглавие-похожие записи»

Записи в выходной форме найдены полнотекстовым поиском

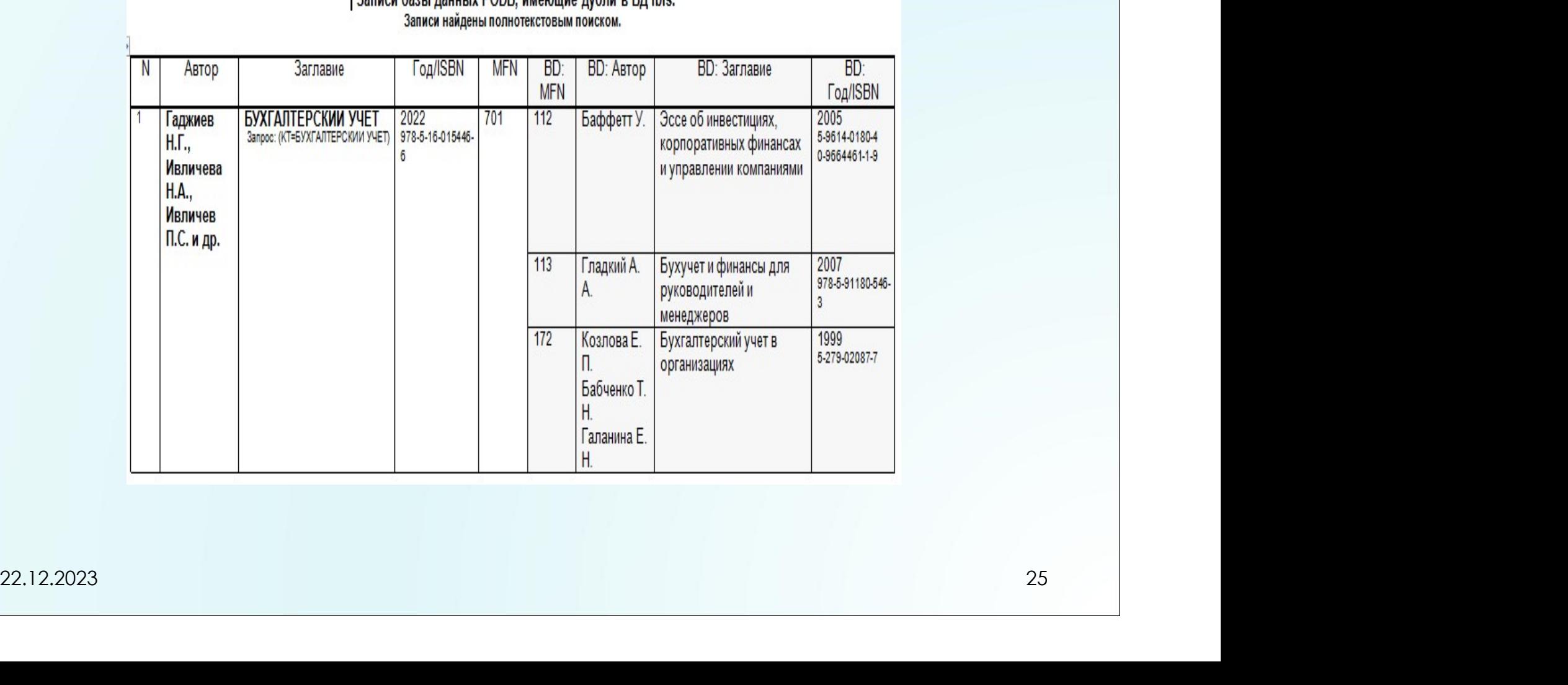

#### 3anucy 6assi nauusiy DODR, wwasnuwa my6nu o 50 ihis

Формирование связи «Заглавие-похожие записи»

оование связи «Заглавие-похожие записи»<br>Для этих же документов – библиографический поиск:<br>•по ключевым словам заглавия рование связи «Заглавие-похожие записи»<br>Для этих же документов – библиографический поиск:<br>•по ключевым словам заглавия

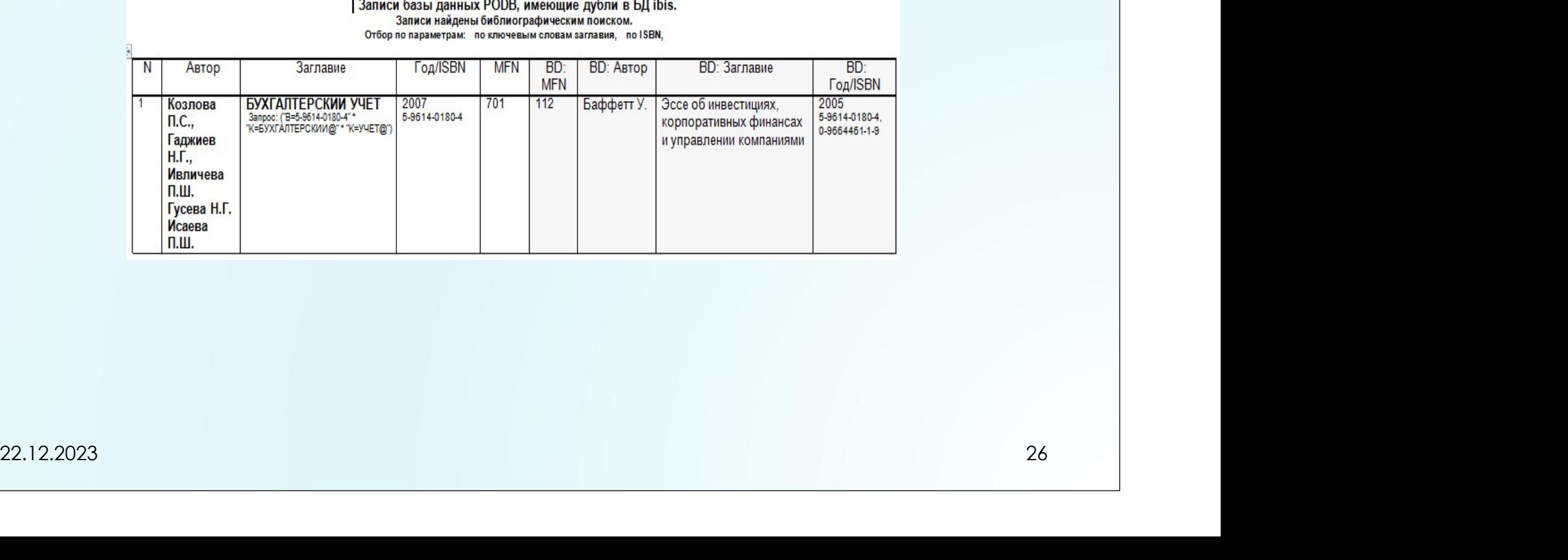

#### Ведение записи КСУ. Режим пополнения

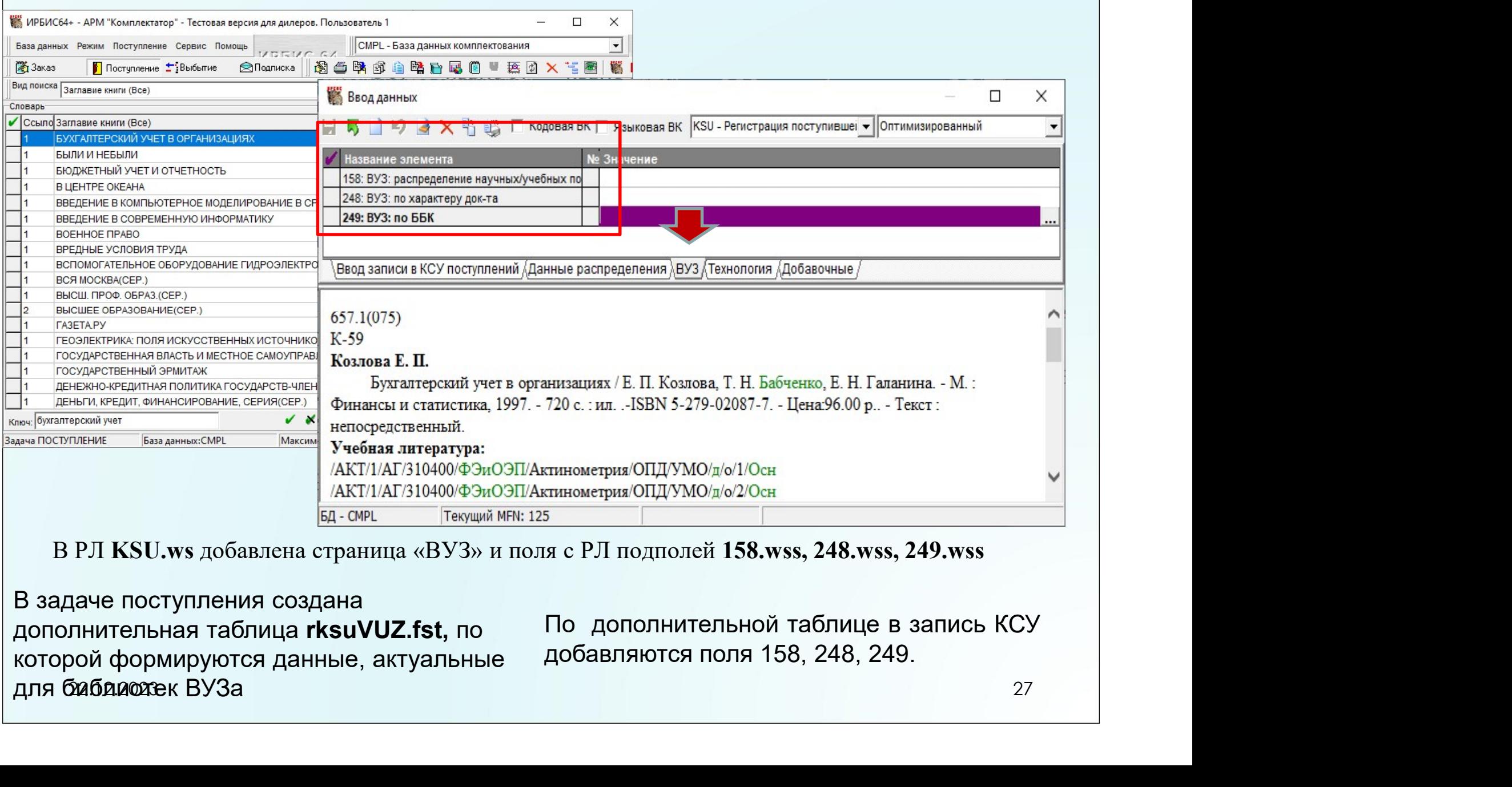

В РЛ KSU.ws добавлена страница «ВУЗ» и поля с РЛ подполей 158.wss, 248.wss, 249.wss

В задаче поступления создана дополнительная таблица rksuVUZ.fst, по По дополнительной таблице в запись КСУ<br>которой формируются данные актуальные добавляются поля 158, 248, 249. которой формируются данные, актуальные для библиотек ВУЗа

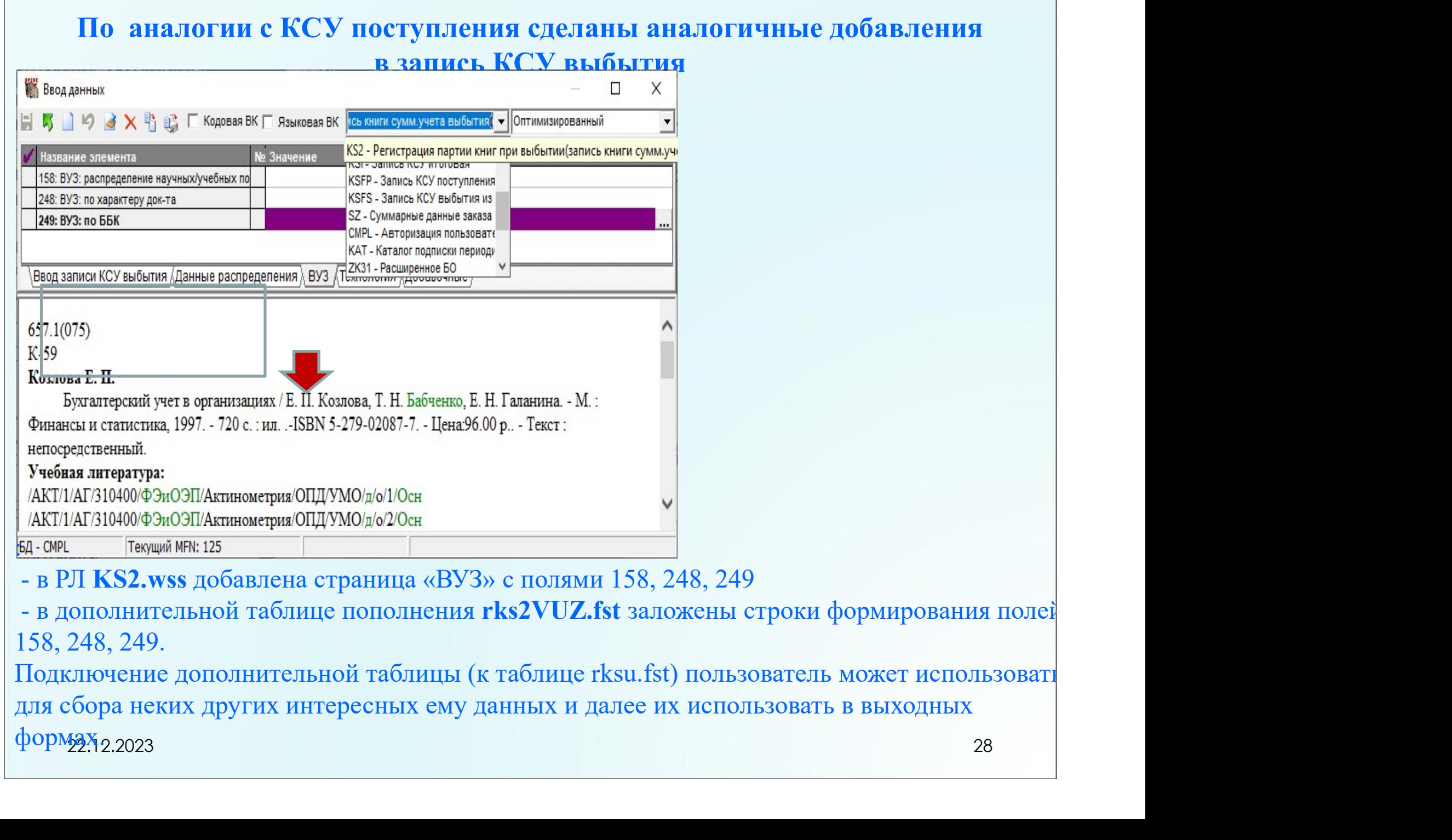

Подключение дополнительной таблицы (к таблице rksu.fst) пользователь может использовать для сбора неких других интересных ему данных и далее их использовать в выходных формах<sub>2.2023</sub>

# Выходная форма KSU3W – Лист КСУ, распределение по разделам знаний

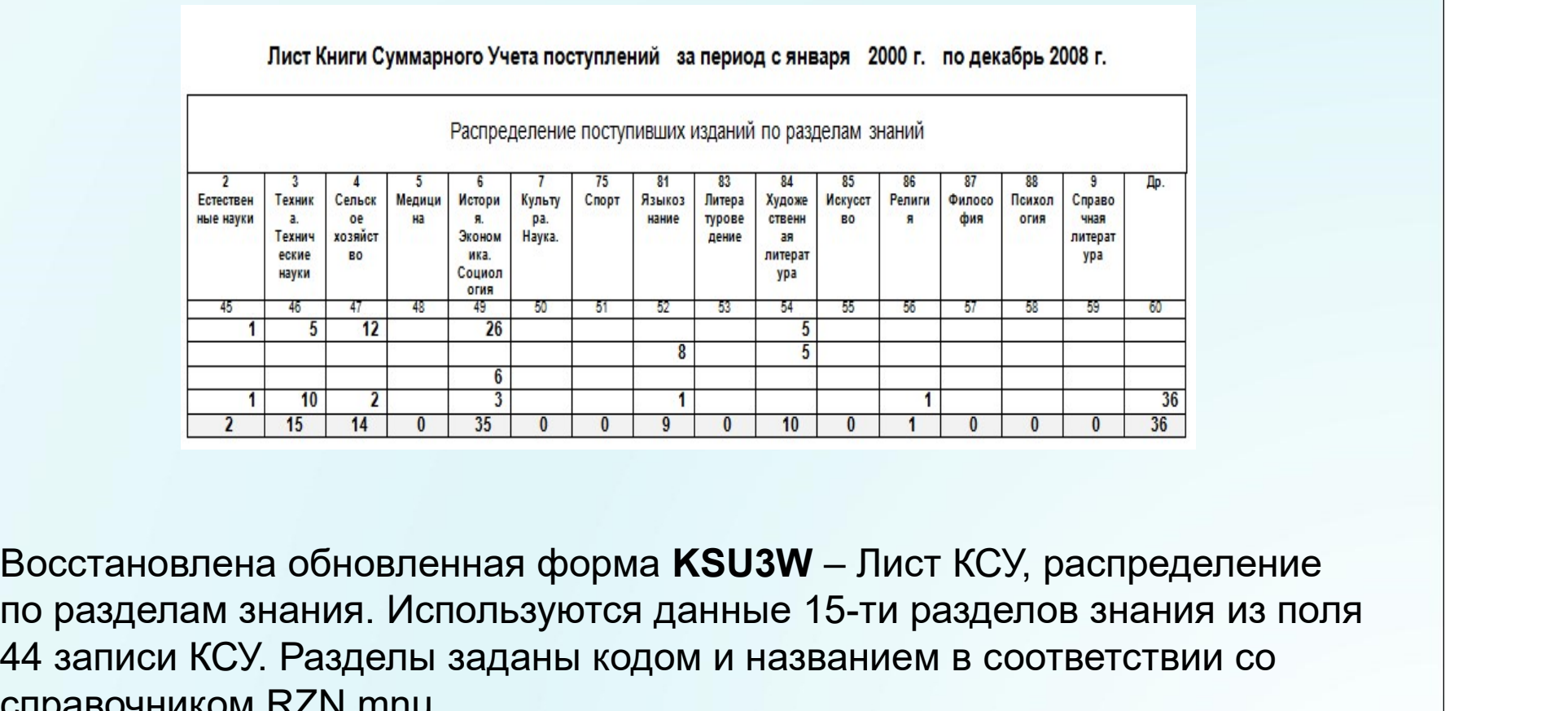

по разделам знания. Используются данные 15-ти разделов знания из поля 44 записи КСУ. Разделы заданы кодом и названием в соответствии со справочником RZN.mnu. <u> $\frac{8}{1} + \frac{4}{1} + \frac{6}{1} + \frac{6}{1} + \frac$ 

# Добавлена форма KSU2W-VUZ – Лист КСУ, распределение по характеру, языкам для библиотек ВУЗа

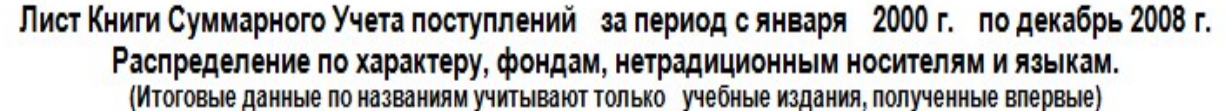

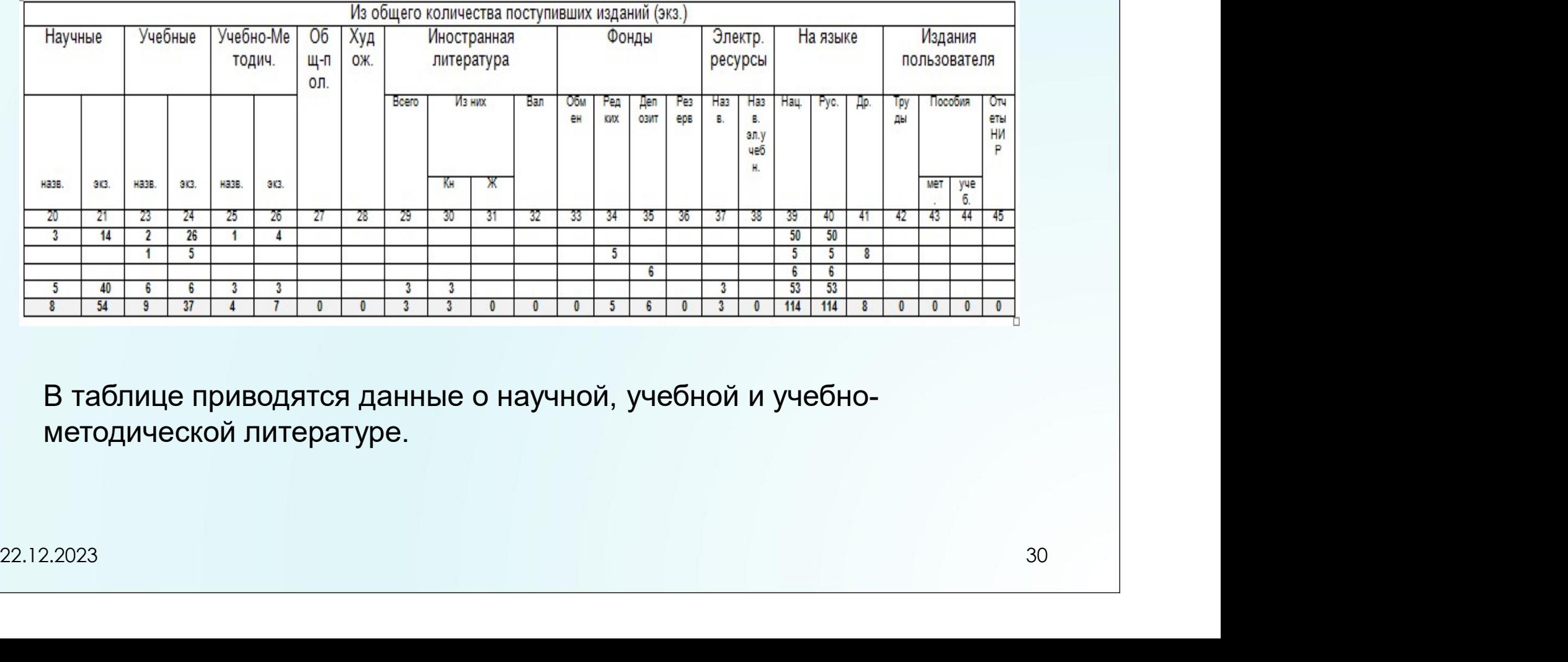

В таблице приводятся данные о научной, учебной и учебнометодической литературе.

# Ksu\_Post\_Bas – Комплексная выходная форма

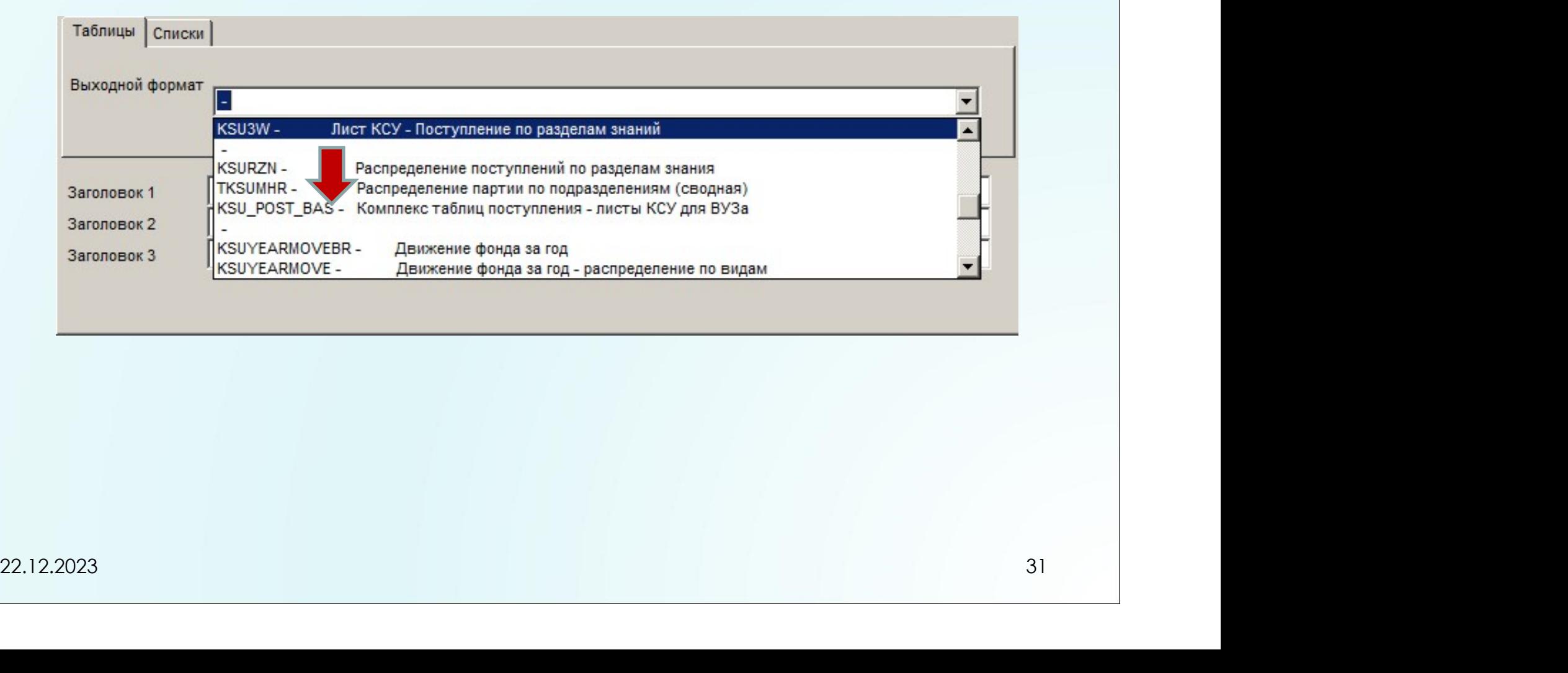

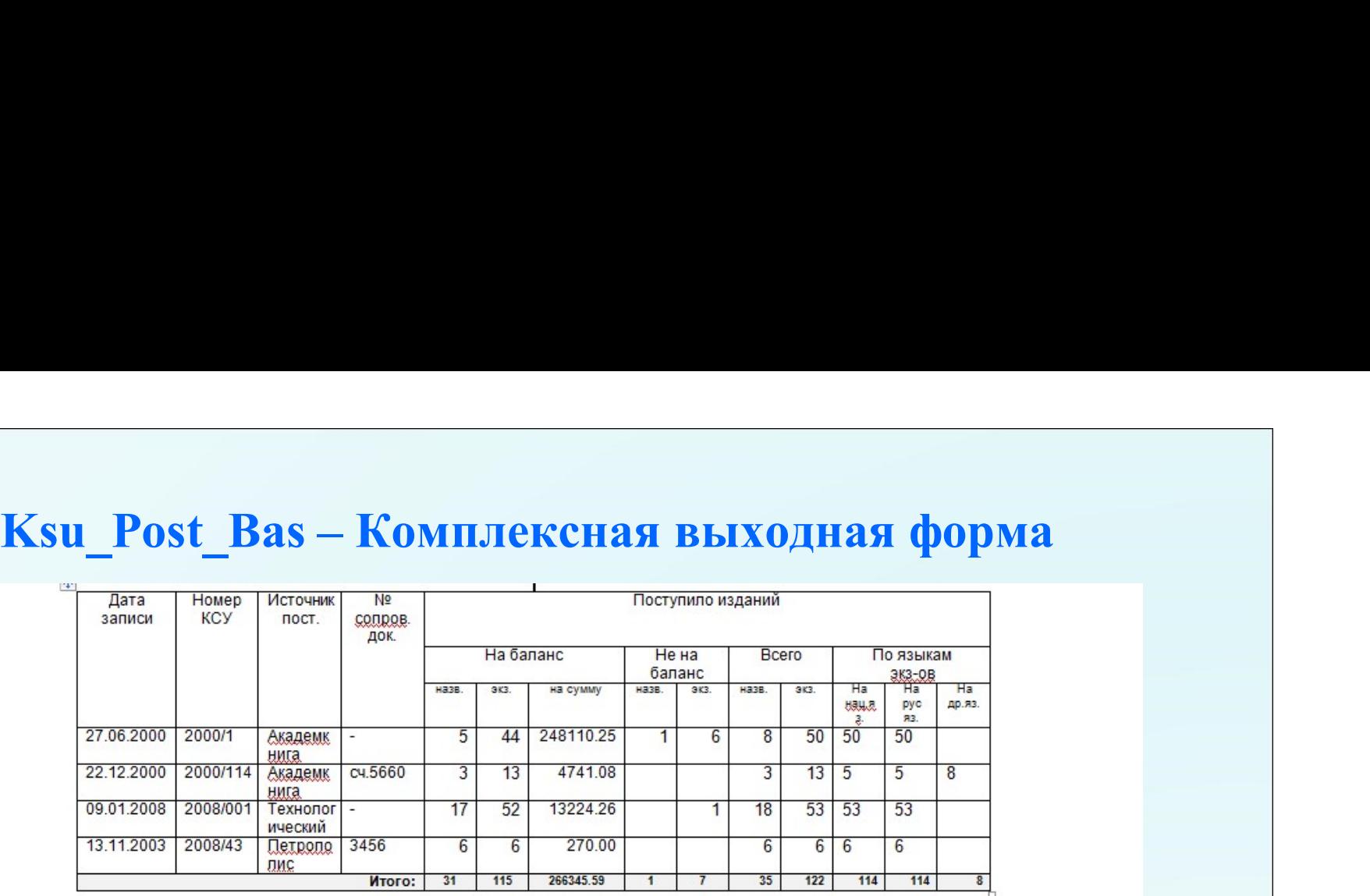

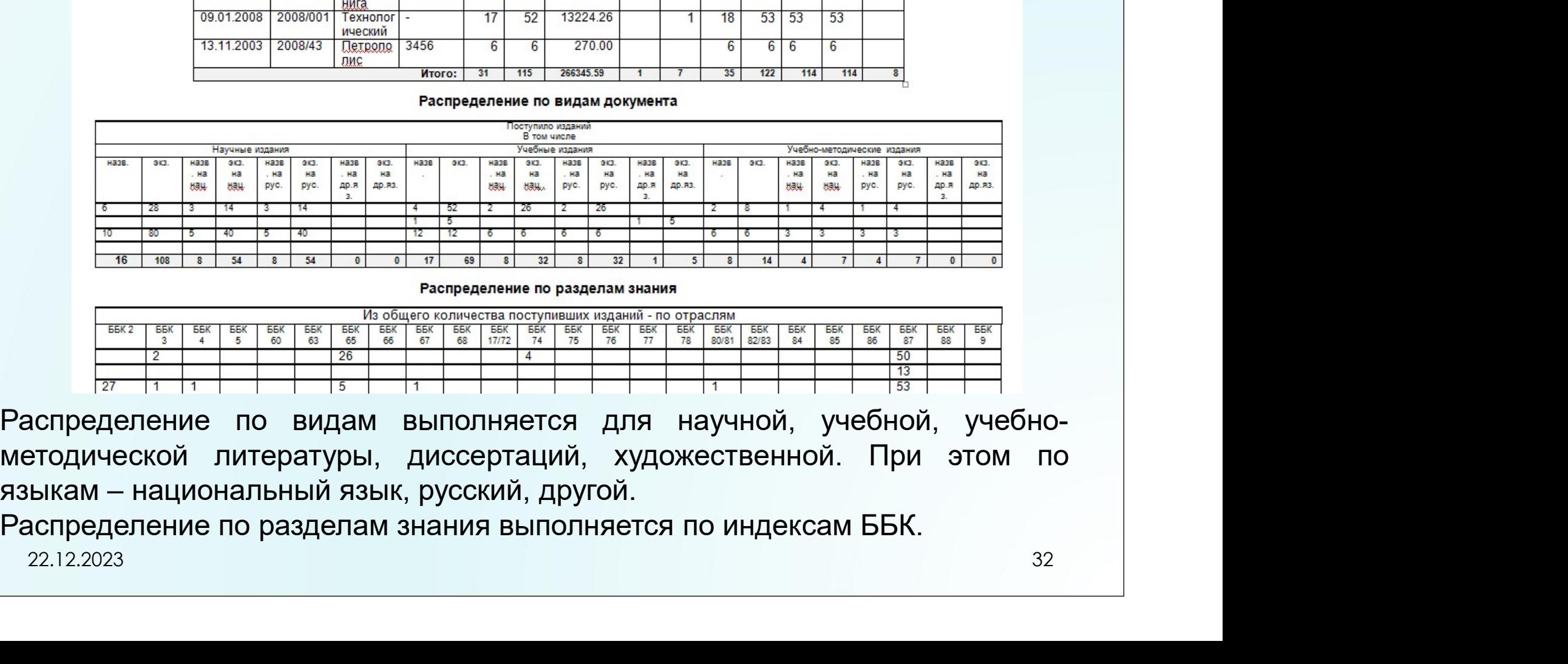

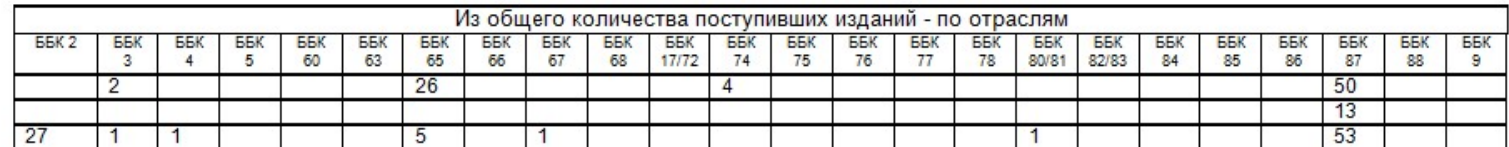

#### Проверка фонда

При выполнении проверки добавлено запоминание режима выполнения проверки.

Выбрать режим выполнения

C Продолжать проверку - дописывать данные проверки<br>
С Выполнить удаление данных предыдущих проверск по ВСЕЙ БД (до проверки)<br>
22.12.2023 33

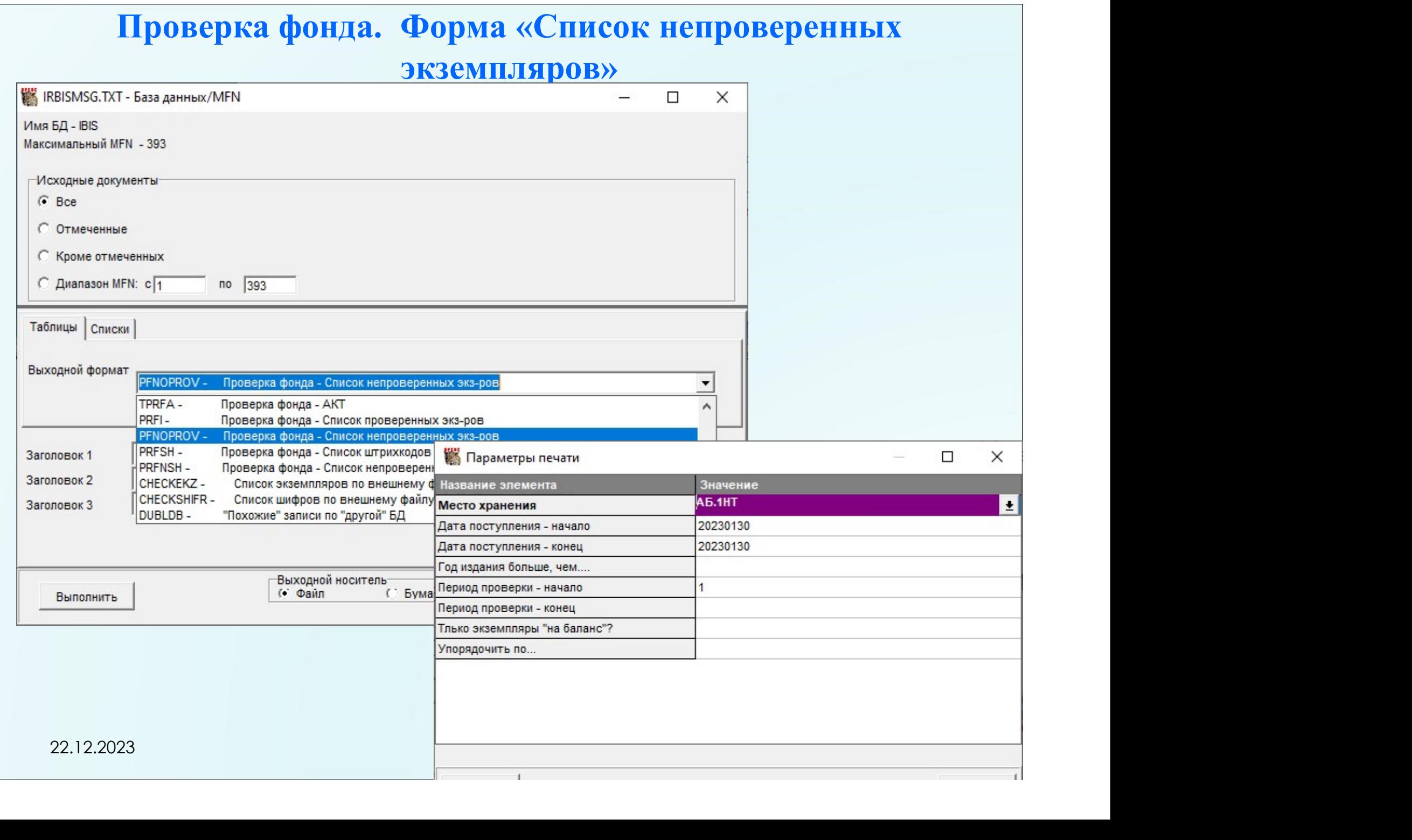

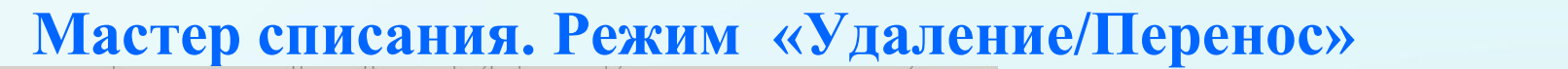

 $\Box$   $\times$ 

Мастер списания: УДАЛЕНИЕ/ПЕРЕНОС ИЗДАНИЙ С ВОЗМОЖНЫМ ДОКОМПЛЕКТОВАНИЕМ

В БД каталога имеются книги/журналы с экземплярами "ВСЕ СПИСАНО"<br>Отметьте ДА для удаления записи из БД каталога

Отметьте ДА для переноса описания в БД на докомплектование/архив

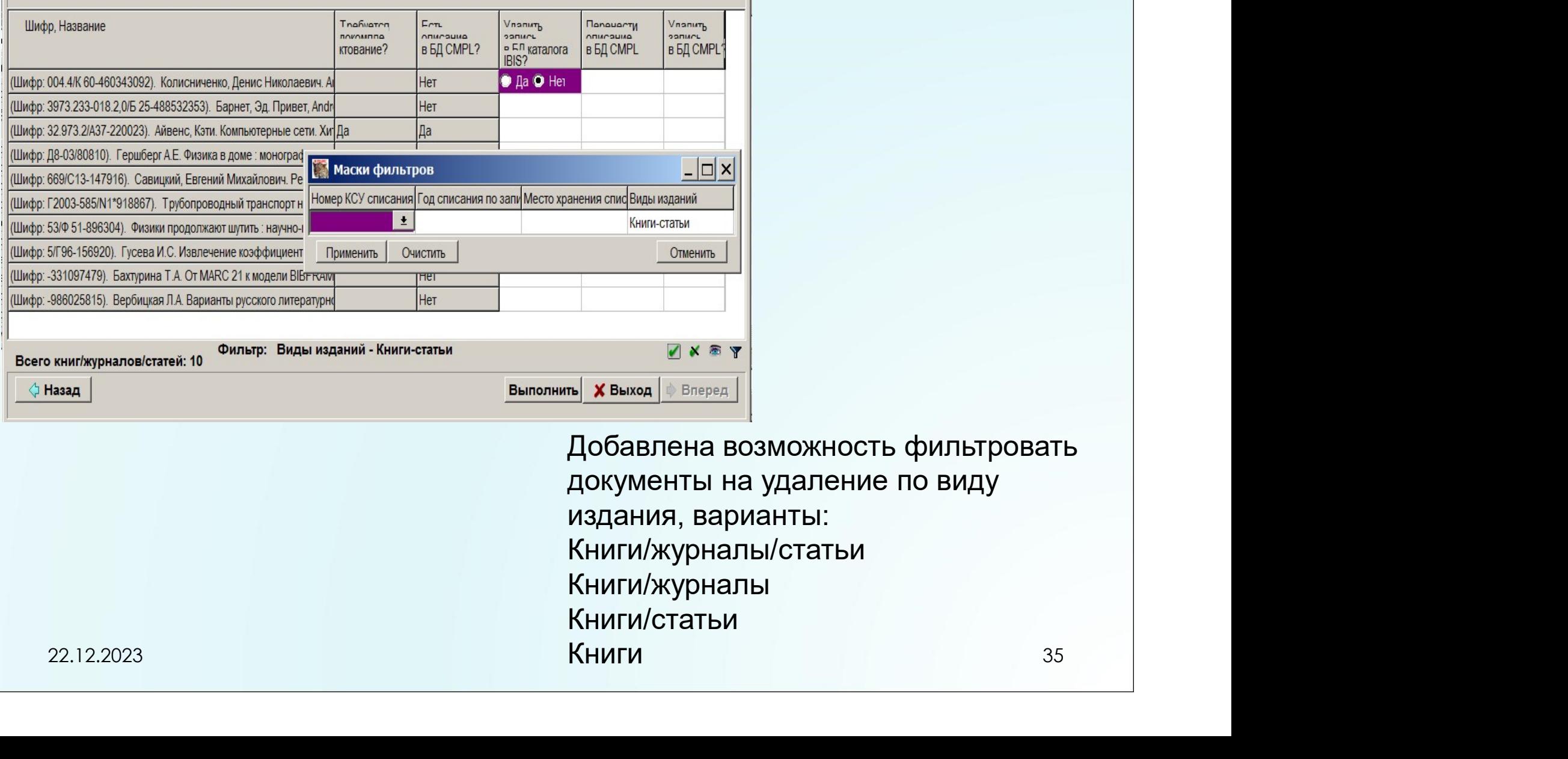

Добавлена возможность фильтровать документы на удаление по виду издания, варианты: Книги/журналы/статьи Книги/журналы Книги/статьи Книги

## АРМ «Книгообеспеченность»

#### Отчет «Дисциплины, имеющие электронный ресурс…» добавлен подсчет итоговых данных

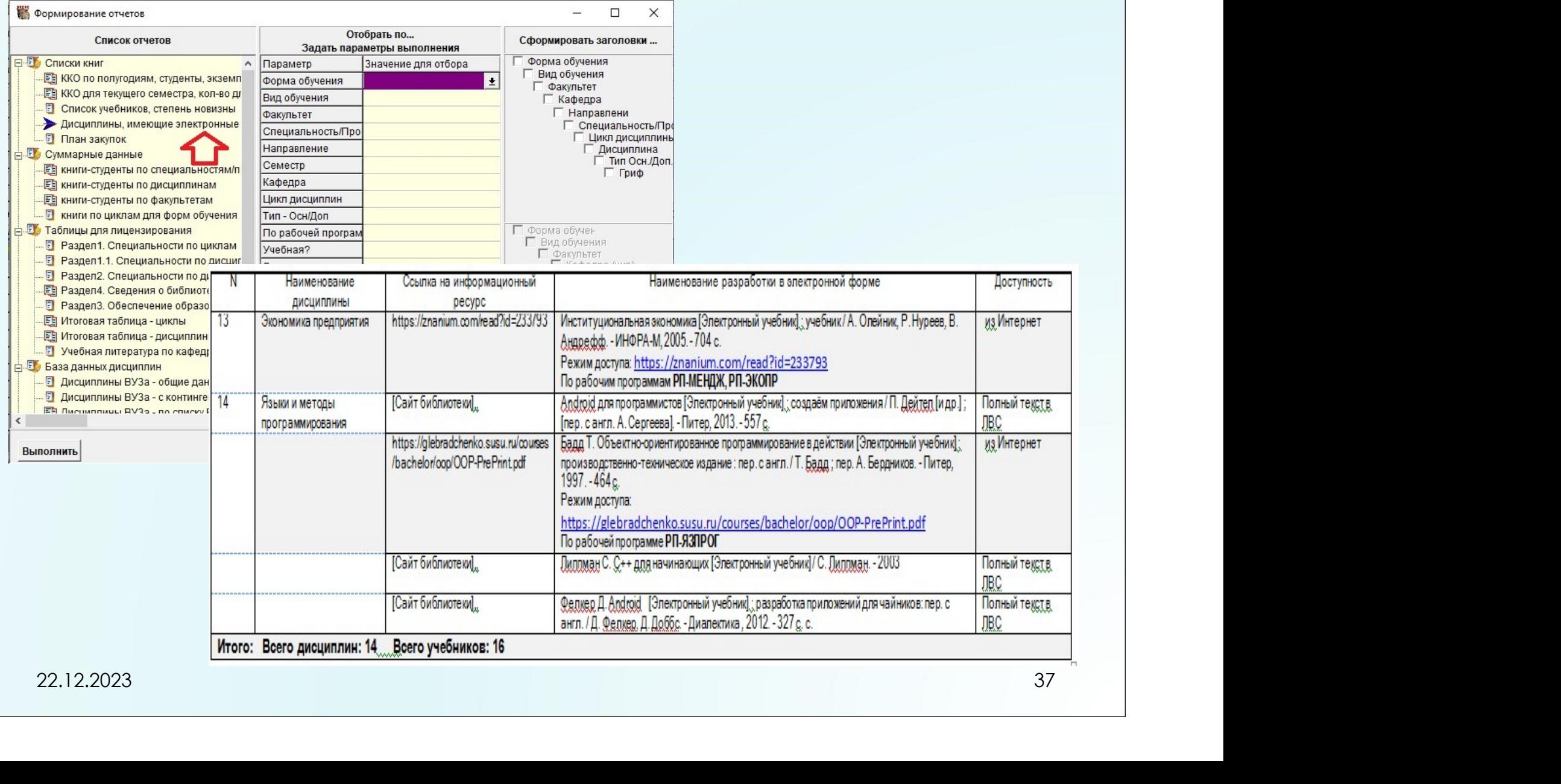

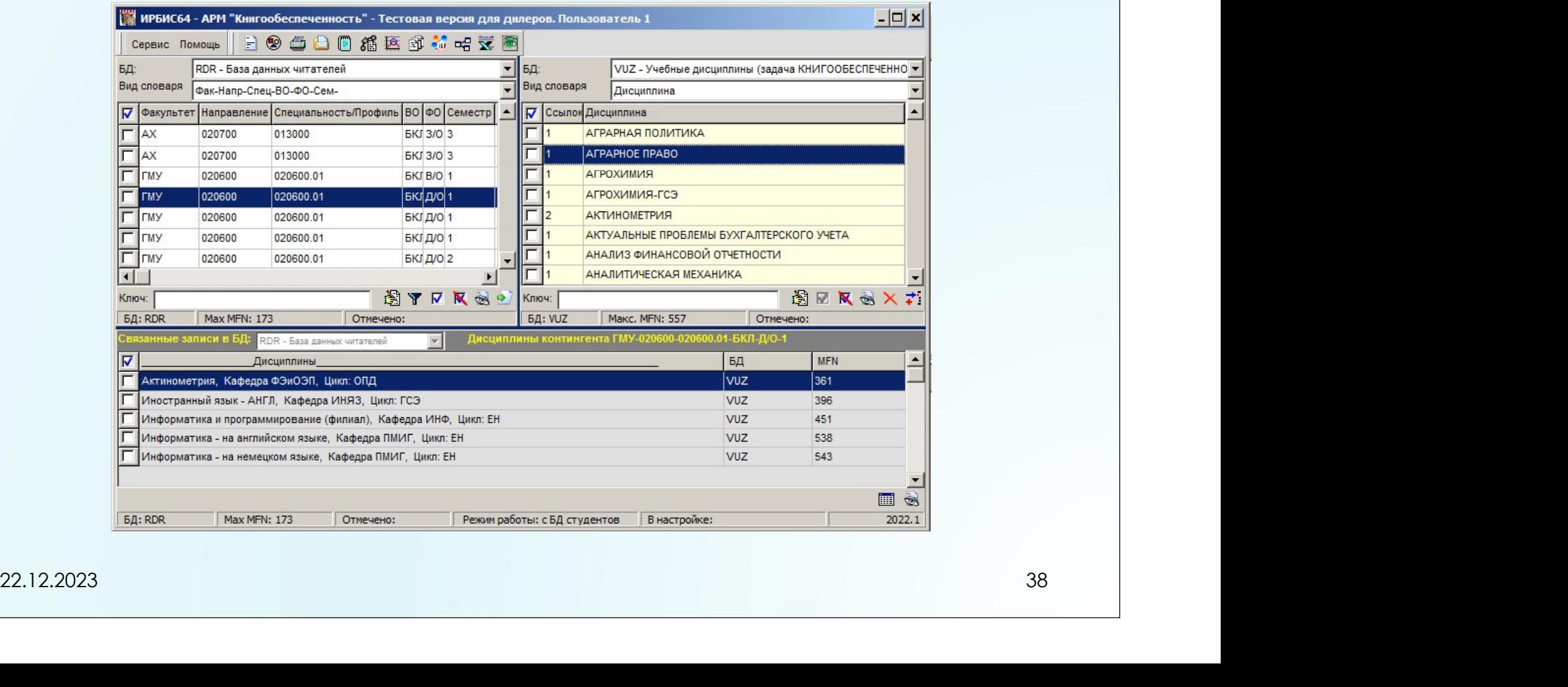

## Формирование отчетов. Заголовки с иерархией<br>«Дисциплина – Специальность в дисциплине»

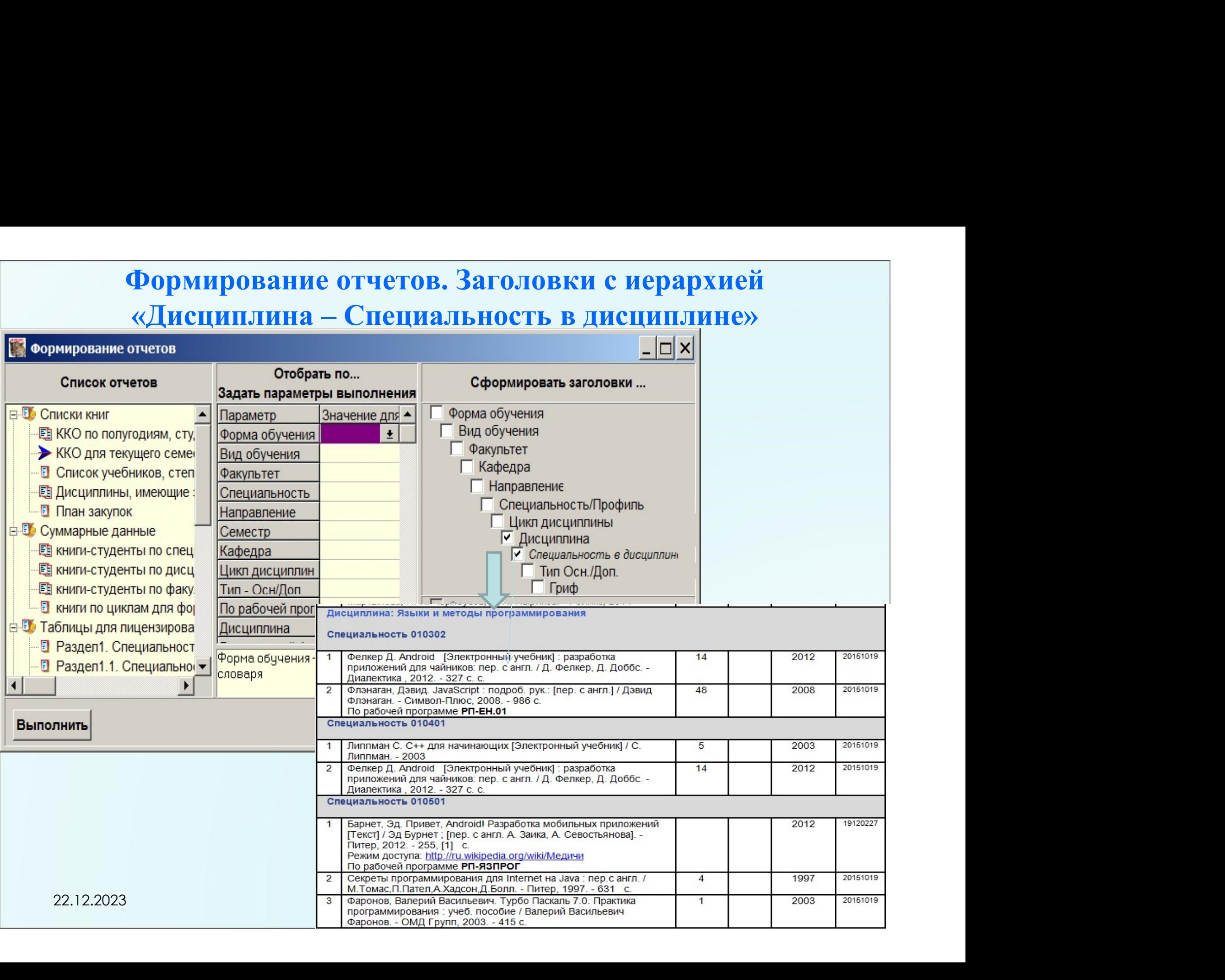

#### Благодарю за внимание!

#### E-mail: TSergienko@sfu-kras.ru